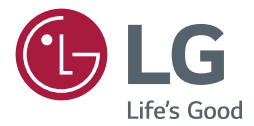

Používateľská príručka Funkcia Signage digitálneho reklamno informačného monitora LG (MONITOR SIGNAGE)

Pred použitím zariadenia si pozorne prečítajte túto príručku a odložte si ju pre budúce použitie.

webOS 3.0

**[www.lg.com](http://www.lg.com)**

# **OBSAH**

# **[NASTAVENIE POUŽÍVATEĽA](#page-2-0).. 3**

- [Nastavenia hlavnej ponuky......................](#page-2-0) 3 [Nastavenie obrazu](#page-2-0) [Nastavenia zvuku](#page-6-0) [Nastavenia siete](#page-8-0)
	- [Všeobecné nastavenia](#page-10-0)

# **ZÁBAVA [..................................](#page-13-0) 14**

- [Používanie multimediálnych funkcií](#page-13-0)....... 14 [Pripojenie úložných zariadení USB/SD](#page-13-0)
- [Photo & Video \(Fotografie a](#page-15-0) videá)........ 16 [Podporované súbory fotografií a](#page-15-0) videí [Prezeranie fotografií a](#page-17-0) videí
	- [Plánované prehrávanie](#page-18-0)
	- **[Exportovanie](#page-18-0)**
	- [Odstránenie](#page-18-0)
- Music (Hudba)[........................................](#page-19-0) 20 [Podporované hudobné súbory](#page-19-0) [Prehrávanie hudby](#page-19-0)
- **[Odstránenie](#page-19-0)**

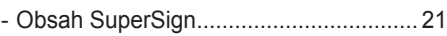

- [Information \(Informácie\)](#page-20-0)......................... 21
- [Local Contents Scheduler \(Plánovač](#page-21-0)  miestneho obsahu) [................................](#page-21-0) 22 [Nastavenie plánovaného prehrávania](#page-21-0)
- 
- [Screen Share \(Zdieľanie obrazovky\)](#page-22-0) ..... 23
- [Group Manager \(Správca skupiny\)](#page-23-0)........ 24
- [Leveler Tool \(Nástroj na reguláciu\)](#page-25-0) ........ 26
- [Control Manager \(Správca ovládania\)](#page-26-0) ... 27 [Návod na používanie](#page-27-0)

[Ak sa pri pokuse získať prístup vyskytnú](#page-28-0)  problémy s [vašim bezpečnostným](#page-28-0)  [certifikátom, postupujte podľa nižšie](#page-28-0)  [uvedených pokynov.](#page-28-0)

- [Multi-Screen \(Funkcia Multi-Screen\)](#page-31-0)...... 32
- [Nastavenia položky ID obrazu](#page-32-0) ............... 33

# **[INFRAČERVENÉ KÓDY](#page-33-0)......... 34**

# **[OVLÁDANIE VIACERÝCH](#page-35-0)  PRODUKTOV[..........................](#page-35-0) 36**

- Pripojenie kábla [.....................................](#page-35-0) 36
- [Komunikačné parametre](#page-36-0)........................ 37 - Zoznam príkazov [...................................](#page-37-0) 38
- [Protokol prenosu/prijímania](#page-40-0) ................... 41

Ak chcete získať zdrojový kód, ktorý sa poskytuje na základe licencie GPL, LGPL, MPL a ďalších licencií typu Open Source (s otvoreným zdrojovým kódom) a ktorý je obsiahnutý v tomto produkte, navštívte webovú lokalitu <http://opensource.lge.com>. Okrem zdrojového kódu si taktiež môžete prevziať všetky uvedené licenčné podmienky, upozornenia týkajúce sa zrieknutia záruky a autorských práv.

Po zaslaní žiadosti na e-mailovú adresu opensource@lge.com vám spoločnosť LG Electronics tiež poskytne otvorený zdrojový kód na disku CD-ROM za poplatok, ktorý pokrýva náklady spojené s jeho dodaním (ako je cena média, poštovné a balné). Táto ponuka platí tri (3) roky od dátumu zakúpenia daného produktu.

# <span id="page-2-0"></span>**POZNÁMKA**

- Obsah týkajúci sa softvéru sa môže zmeniť bez predchádzajúceho upozornenia z dôvodu aktualizácie funkcií produktu.
- Niektoré funkcie opísané v používateľskej príručke nemusia určité modely podporovať.
- Protokol SNMP 2.0 je podporovaný.

# **NASTAVENIE POUŽÍVATEĽA**

# **Nastavenia hlavnej ponuky**

# **Nastavenie obrazu**

**Výber režimu obrazu** 

SETTINGS / ☆→  **Picture (Obraz) Picture Mode Settings (Nastavenia režimu obrazu)** 

# **Picture Mode (Režim obrazu)**

Vyberte režim obrazu, ktorý najviac vyhovuje typu videa.

• **Vivid (Živé)**: upravuje obraz videa pre umiestnenie v predajni zvýraznením **contrast(kontrastu)**,

## **brightness(jasu)**, a **sharpness(ostrosti)**.

- **Standard (Štandardné)**: upravuje obraz videa pre normálne prostredie.
- **APS** : znižuje spotrebu energie vďaka úprave jasu obrazovky.
- **Cinema (Kino)**: optimalizuje obraz videa na pozeranie filmov.
- **Sports (Šport)**: optimalizuje obraz videa na pozeranie športu. Aj rýchle akcie, ako je kopanie alebo hod lopty, sa na obrazovke zobrazujú jasne.
- **Game (Hra)**: optimalizuje obraz videa na hranie videohier.
- **Photo (Fotografia):** Optimalizácia obrazovky na zobrazovanie fotografií. (Táto funkcia je dostupná len pre niektoré modely.)
- **Expert/Calibration (Odborník/Kalibrácia)**: umožňuje odborníkovi, alebo komukoľvek so záujmom

o kvalitu obrazu, manuálne naladiť obraz na dosiahnutie najvyššej kvality.

# **POZNÁMKA**

- V závislosti od vstupného signálu sa môže dostupný rozsah **Picture Mode(obrazových režimov)** líšiť.
- **Expert (Odborník)** je možnosť, ktorá umožňuje odborníkovi na kvalitu obrazu vyladiť kvalitu obrazu pomocou špeciálneho obrázka. Preto nemusí byť účinná pri normálnom obraze.

4

**Jemné doladenie režimu obrazu** 

#### SETTINGS / Ö →  **Picture (Obraz) Picture Mode Settings (Nastavenia režimu obrazu)**

### **Customize (Prispôsobenie)**

- **Backlight/OLED LIGHT (Podsvietenie/SVETLO OLED)** : upravuje jas obrazovky prostredníctvom ovládania LCD podsvietenia. Čím je hodnota bližšie k číslu 100, tým je obrazovka jasnejšia.
- **Contrast (Kontrast)** : upravuje rozdiel medzi svetlými a tmavými oblasťami obrazu. Čím je hodnota bližšie k číslu 100, tým je rozdiel väčší.
- **Brightness (Jas)** : upravuje celkový jas obrazovky. Čím je hodnota bližšie k číslu 100, tým je obrazovka jasnejšia.
- **Sharpness (Ostrosť)** : upravuje ostrosť okrajov objektov. Čím je hodnota bližšie k číslu 50, tým sú okraje jasnejšie a čistejšie.
- **H Sharpness (H ostrosť)** : upravuje ostrosť kontrastných okrajov na obrazovke z horizontálneho uhla pohľadu.
- **V Sharpness (V ostrosť)** : upravuje ostrosť kontrastných okrajov na obrazovke z vertikálneho uhla pohľadu.
- **Color (Farba)** : zjemňuje alebo prehlbuje odtiene na obrazovke. Čím je hodnota bližšie k číslu 100, tým sú farby hlbšie.
- **Tint (Odtieň)** : upravuje vyváženie farieb zobrazených na obrazovke medzi červenou a zelenou. Čím je hodnota bližšie k číslu Red 50, tým je hlbšia červená, a čím je hodnota bližšie k číslu Green 50, tým je hlbšia zelená.
- **Color Temperature (Farebný tón)** : upravuje odtiene na obrazovke tak, aby sa navodil pocit tepla alebo chladu.
- **Advanced Control/Expert Control (Rozšírené ovládanie/ovládanie pre odborníkov)**: prispôsobenie rozšírených možností.
	- **Dynamic Contrast (Dynamický kontrast)** : Optimalizácia rozdielu medzi svetlými a tmavými časťami obrazovky na základe jasu obrazu.
- **Super Resolution (Super rozlíšenie)** : Zostrenie rozmazaných alebo nerozoznateľných častí obrazu.
- **Color Gamut (Spektrum farieb)** : Výber rozsahu zobrazovaných farieb.
- **Dynamic Color (Dynamické farby)** : Úprava odtieňa a sýtosti obrazu na dosiahnutie živšieho a jasnejšieho obrazu.
- **Edge Enhancer (Vylepšenie okrajov)** : Ostrejšie a jasnejšie okraje obrazu.
- **Color Filter (Farebný filter)** : Verná úprava farby a odtieňa pomocou filtrovania konkrétnej farebnej oblasti škály RGB.
- **Preferred Color (Preferované zafarbenie)** : Nastavenie farieb kože, trávy a oblohy podľa osobných preferencií.
- **Gamma** : Nastavenie stredného jasu obrazu.
- **White Balance (Vyváženie bielej)** : Úprava celkového odtieňa obrazu podľa vašich požiadaviek. V režime Odborník môžete vyladiť obraz pomocou možností Method/Pattern (Metóda/spôsob).
- **Color Management System (Systém správy farieb)** : Odborníci používajú systém správy farieb pri úprave farieb

pomocou testovacieho vzoru. Systém správy farieb umožňuje úpravu prostredníctvom výberu zo 6 rozličných farebných škál (červená/žltá/modrá/azúrová/purpurová/zelená) bez vplyvu na iné farby. Na normálnom obraze nemusíte ani po úprave vidieť zmenu odtieňov.

- **Picture Options (Možnosti obrazu):** prispôsobenie možností obrazu.
- **Noise Reduction (Redukcia šumu)** : Odstránenie nepravidelne vytvorených malý bodiek na dosiahnutie jasného obrazu.
- **MPEG Noise Reduction (Znižovanie šumu formátu MPEG)** : Táto možnosť znižuje šum vytváraný počas tvorby
	- digitálneho videosignálu.
- **Black Level (Úroveň čiernej)** : Slúži na úpravu úrovne čiernej na obraze v záujme korekcie jasu a kontrastu obrazu. (Odporúčané nastavenia v závislosti od vstupného signálu: RGB 0 – 255: vysoké, RGB 16 – 235: nízke, YCbCr: nízke.)
- **Real Cinema (Skutočné kino)** : Upravuje video obraz pre kinematografické zobrazenie.
- **Motion Eye Care (Ochrana očí pri pohybe scény)** : Na základe zobrazeného obsahu upravuje úroveň jasu a znižuje rozmazanie obsahu, čím sa zmierňuje únava očí.
- **Lokálne tlmenie LED**: Rozjasní jasné časti obrazu a stmaví tmavšie časti, čím sa maximalizuje kontrast.

Vypnutie tejto funkcie môže viesť k zvýšeniu spotreby elektrickej energie. (Vzťahuje sa iba na určité modely.)

- **TruMotion:** Potláča chvenie a vypaľovanie obrazu, ku ktorému môže prísť pri zobrazení pohyblivého obrazu.

# **POZNÁMKA**

- Rozšírené nastavenia môžete upravovať len v **User(používateľskom)** režime.
- V závislosti od vstupného signálu alebo vybratého režimu obrazu sa možnosti, ktoré sú k dispozícii, môžu líšiť.

## **Nastavenie pomeru strán**

(Niektoré funkcie nemusia byť na niektorých modeloch podporované.)

#### SETTINGS / ☆→  **Picture (Obraz) Aspect Ratio (Pomer strán)**

Mení pomer strán zobrazenia obrazu na optimálnu veľkosť.

- **16:9**: zobrazenie obrazu v pomere strán 16:9.
- **Just Scan (Iba skenovanie)**: zobrazenie obrazu v pôvodnej veľkosti bez orezania okrajov.

Originál je dostupný v režime HDMI (720p alebo viac). (Na modeloch podporujúcich pomer strán 58:9 možno túto možnosť zvoliť bez ohľadu na vstupný signál.)

- **Originál**: automatická zmena pomeru strán na 4:3 alebo 16:9 v závislosti od vstupného video signálu.
- **4:3**: zobrazenie obrazu v pomere strán 4:3.
- **58:9**: Zobrazenie obrazovky v pomere strán 58:9.
- **Vertical Zoom (Vertikálne priblíženie)**: Upravuje výšku a vertikálnu polohu zobrazeného obsahu.
- **All-Direction Zoom (Priblíženie všetkými smermi)**: Upravuje horizontálne/vertikálne/diagonálne rozmery

a horizontálnu/vertikálnu/diagonálnu polohu zobrazovaného obsahu.

# **VÝSTRAHA**

- Ak je na obrazovke dlhý čas zobrazený statický obraz, zanechá na obrazovke trvalú stopu a trvalo obrazovku poškodí. Ide o "vypálenie obrazu" alebo "retenciu obrazu" a na tento jav sa nevzťahuje záruka.
- Ak je pomer strán nastavený dlhý čas na **4:3**, v orámovanej oblasti obrazovky môže dôjsť k vypáleniu obrazu.
- Možnosti sa môžu líšiť v závislosti od modelu.
- V závislosti od vstupného signálu sa môžu dostupné pomery strán líšiť.
- Po prispôsobení možnosti **Vertical Zoom (Vertikálne priblíženie)** alebo **All-Direction Zoom (Priblíženie všetkými smermi)** môže obrazovka pre niektoré vstupné signály blikať.

# **Použitie funkcie šetrenia energie**

#### SETTINGS / ⇔→  **Picture (Obraz) Energy Saving (Šetrenie energie)**

Znižuje spotrebu energie vďaka úprave jasu obrazovky.

- **Auto (Automatické)**: úprava jasu monitora podľa svetla okolia . (Táto funkcia je dostupná len pre niektoré modely.)
- **Off (Vyp.)**: vypnutie režimu šetrenia energie.
- **Minimum/Medium/Maximum:** použitie šetrenia energie podľa úrovne šetrenia energie definovanej pre monitor.
- **Screen Off (Vypnúť obrazovku)**: vypnutie obrazovky. Budete počuť iba zvuk. Obrazovku môžete znova zapnúť stlačením ktoréhokoľvek tlačidla na diaľkovom ovládači okrem tlačidla napájania.

# **Použitie funkcie inteligentného šetrenia energie**

(Vzťahuje sa iba na určité modely.)

# **SETTINGS / ⇔→ ● → Picture (Obraz) → Smart Energy Saving (Inteligentné šetrenie energie)**

V závislosti od jasu obrazu sa jas monitora automaticky nastaví, aby šetril energiu.

- **Off (Vyp.)**: vypnutie funkcie Smart Energy Saving (Inteligentné šetrenie energie).
- **On (Zap.)**: zapnutie funkcie Smart Energy Saving (Inteligentné šetrenie energie).

# **Konfigurácia displeja OLED**

[iba pre modely s displejom OLED]

#### SETTINGS /  $\phi \rightarrow \Box$  $\rightarrow$  **Picture (Obraz)**  $\rightarrow$  OLED Panel Settings (Nastavenia panela OLED)

• **Clear Panel Noise (Vyčistenie šumu panela)**: Opravuje problémy, ktoré sa môžu vyskytnúť, ak je obrazovka dlho zapnutá.

# **Používanie funkcie SCREEN (RGB-PC) (OBRAZOVKA (RGB-PC))**

(Vzťahuje sa iba na určité modely.)

#### SETTINGS / ✿→  **Picture (Obraz) SCREEN (RGB-PC) (OBRAZOVKA (RGB-PC))**

Prispôsobí možnosti zobrazenia PC v režime RGB.

- **Set Automatically (Nastaviť automaticky)**: Zvolí automatické nastavenie polohy, veľkosti a fázy obrazovky. V priebehu konfigurácie môže byť zobrazený obraz niekoľko sekúnd nestály.
- **Resolution (Rozlíšenie)**: Vyberie správne rozlíšenie.
- **Position/Size/Phase (Poloha/veľkosť/fáza):** Po automatickej konfigurácii nastaví možnosti, keď obraz nie je zreteľný, najmä ak sa znaky chvejú.
- **Reset (Obnoviť):** Obnova predvolených nastavení možností.

7

# <span id="page-6-0"></span>**Nastavenia zvuku**

• Vzťahuje sa iba na určité modely.

## **Výber režimu zvuku**

# SETTINGS / ⇔ → Sound (Zvuk) → Sound Mode (Režim zvuku)

V závislosti od aktuálne prezeraného videa sa automaticky vyberie najlepšia kvalita zvuku.

- **Standard (Štandard)**: tento režim zvuku je vhodný pre všetky druhy obsahu.
- **Cinema (Kino)**: optimálne nastavenie zvuku na sledovanie filmov.
- **Clear Voice III (Čistý hlas III)**: Zdôrazňuje hlasy, aby boli počuteľnejšie.
- **Sports (Šport)**: optimálne nastavenie zvuku na sledovanie športu.
- **Music (Hudba)**: optimálne nastavenie zvuku na počúvanie hudby.
- **Game (Hra)**: optimálne nastavenie zvuku na hranie videohier.

### **Použitie funkcie zvukových efektov**

SETTINGS / ⇔ → Sound (Zvuk) → Sound Mode Settings (Nastavenia režimu zvuku)

- **Equalizer (Ekvalizér)**: manuálna úprava zvuku pomocou ekvalizéra.
- **Balance (Vyváženie)**: úprava výstupov hlasitosti pravého a ľavého reproduktora.
- **Reset (Obnoviť)**: obnova nastavení zvuku.

#### SETTINGS / ⇔→ **→ Sound (Zvuk) → Sound Out (Zvukový výstup)**

- **Signage Speaker (Reproduktor Signage)**: Zvukový výstup môžete nastaviť na interné reproduktory monitora Signage. Táto funkcia je k dispozícii iba pre modely so zabudovanými reproduktormi Signage.
- **LG Sound Sync / Bluetooth (LG Sound Sync alebo Bluetooth)**: Môžete bezdrôtovo pripojiť zvukové

zariadenia Bluetooth alebo náhlavné súpravy Bluetooth a pohodlne si tak užívať bohatší zvuk z monitora Signage.

# **POZNÁMKA**

- Naposledy pripojené zariadenia sa po zapnutí monitora Signage môžu automaticky pokúsiť o pripojenie.
- Odporúča sa, aby ste zvukové zariadenia LG, ktoré podporujú funkciu LG Sound Sync, ešte pred pripojením nastavili do režimu LG TV alebo LG Sound Sync.
- Táto funkcia je dostupná len pre niektoré modely.
- Stlačením položky **Device Selection (Výber zariadenia)** sa zobrazia zariadenia, ktoré sú pripojené alebo by sa mohli pripojiť. Môžete tak pripojiť aj iné zariadenia.
- Hlasitosť na pripojenom zariadení môžete nastaviť diaľkovým ovládaním Signage.
- Ak pripojenie zvukového zariadenia zlyhá, skontrolujte, či je zapnuté a pripravené na pripojenie.
- V závislosti od typu zariadenia Bluetooth sa zariadenie nemusí pripojiť správne alebo sa môžu vyskytovať problémy, napríklad nesynchronizované video a zvuk.
- V nasledujúcich prípadoch sa zvuk môže sekať alebo sa môže znížiť kvalita zvuku:
	- zariadenie Bluetooth je príliš ďaleko od monitora Signage.
	- medzi monitorom Signage a zariadením Bluetooth sú prekážky,
	- zariadenie sa používa v blízkosti iných rádiových zariadení, napríklad mikrovlnnej rúry alebo smerovača bezdrôtovej siete LAN.

## **Výber režimu hlasitosti**

#### SETTINGS / ☆ → → Sound (Zvuk) → Volume Mode (Režim hlasitosti) → Volume Increase Rate **(Miera zvyšovania hlasitosti)**

Rozsah hlasitosti môžete nastaviť výberom jednej z možností **Low/Medium/High (Nízke/stredné/vysoké).**

**Synchronizácia zvuku a videa** 

**Sound (Zvuk) AV Sync Adjustment (Nastavenie Synchr. AV)** SETTINGS / ☆ →

• **Signage Speaker (Reproduktor Signage)**: úprava synchronizácie medzi videom a zvukom prichádzajúcim z externých reproduktorov, ako sú napríklad reproduktory pripojené k portu výstupu digitálneho zvuku, zvukové zariadenia LG alebo slúchadlá. Čím je hodnota bližšie k znamienku "-" od predvolenej hodnoty, tým je výstup zvuku rýchleiší. Čím je hodnota bližšie k znamienku "+" od predvolenej hodnoty, tým je výstup zvuku pomalší.

• **Bypass (Premostenie)**: Zvuk produkovaný externými zariadeniami je bez oneskorenia. Zvukový výstup môže predchádzať video v dôsledku času potrebného na spracovania videa, ktoré prichádza do monitora.

# <span id="page-8-0"></span>**Nastavenia siete**

## **Nastavenie názvu monitora Signage**

#### SETTINGS / 卷-**→ Network (Sieť) → Signage Name (Názov Signage)**

Názov monitora Signage, ktorý sa bude používať v sieti, môžete zadať pomocou klávesnice na obrazovke.

### **Nastavenie káblovej siete**

#### SETTINGS / ☆ → → Network (Sieť) → Wired Connection (Ethernet) (Káblové (Ethernet))

## • **Connecting to a wired network (Pripojenie ku káblovej sieti)**:

Pripojte monitor k miestnej sieti (LAN) prostredníctvom portu LAN a nakonfigurujte nastavenia siete. Podporované sú len káblové pripojenia k sieti. Po vytvorení fyzického pripojenia môže byť v niektorých domácich sieťach potrebné upraviť nastavenie siete displeja. V prípade väčšiny sietí sa displej automaticky pripojí bez ďalších úprav. Podrobnejšie informácie získate u svojho poskytovateľa internetového pripojenia alebo ich nájdete v príručke smerovača.

## **Nastavenie bezdrôtovej siete**

(Vzťahuje sa iba na určité modely.)

#### SETTINGS / Ö → **→ Network (Sieť) → Wi-Fi Connection (Wi-Fi pripojenie)**

Ak ste nastavili monitor pre bezdrôtovú sieť, môžete si pozrieť dostupné bezdrôtové internetové pripojenia a pripojiť sa k nim.

- **Add a Hidden Wireless Network (Pridať skrytú bezdrôtovú sieť):** Jednoducho pripojí po stlačení tlačidla bezdrôtového prístupového bodu, ktorý podporuje PBC.
- **WPS PBS connection (Pripojenie prostredníctvom WPS PBC)**: Ak sa chcete jednoducho pripojiť k smerovaču, stlačte tlačidlo na bezdrôtovom smerovači, ktorý podporuje technológiu PBC.
- **WPS PIN Code connection (Pripojenie prostredníctvom kódu PIN WPS)**:

Ak sa chcete jednoduchým spôsobom pripojiť k bezdrôtovému smerovaču podporujúceho kód PIN, zadajte číslo PIN na webovej stránke smerovača.

• **Wi-Fi advanced settings (Pokročilé nastavenia Wi-Fi)**: Na pripojenie k bezdrôtovej sieti zadajte ručne informácie o sieti. Keď sa nezobrazí žiadna použiteľná bezdrôtová sieť, stlačte tlačidlo **Pokročilé nastavenia Wi-Fi**. Budete môcť pridať sieť.

## **Nastavenie funkcie SoftAP**

(Vzťahuje sa iba na určité modely.)

#### SETTINGS / ☆ → **Network (Sieť)** SoftAP

Po nastavení funkcie SoftAP sa môžete prostredníctvom rozhrania Wi-Fi bez použitia bezdrôtového smerovača pripájať k mnohým zariadeniam a využívať bezdrôtový prístup na internet.

- Na použitie monitora SIGNAGE je potrebné pripojenie na internet.
- Funkcie SoftAP a Screen Share (Zdieľanie obrazovky) nie je možné používať súčasne.
- Na modeloch podporujúcich prijímače signálu Wi-Fi je ponuka SoftAP k dispozícii, iba ak je k produktu pripojený prijímač signálu Wi-Fi.
- Informácie o pripojení pomocou funkcie SoftAP
	- SSID: Jedinečný identifikátor potrebný na vytvorené bezdrôtového internetového pripojenia
	- Bezpečnostný kľúč: Bezpečnostný kľúč, ktorý sa zadáva na účely pripojenia k požadovanej bezdrôtovej sieti
	- Počet pripojených zariadení: Zobrazuje počet zariadení, ktoré sú k zariadeniu Signage aktuálne pripojené prostredníctvom rozhrania Wi-Fi. Podporovaných je maximálne 10 zariadení.

## **Tipy pre nastavenie siete.**

- S týmto displejom použite štandardný kábel LAN (Cat5 alebo vyšší s konektorom RJ45).
- V priebehu nastavovania je mnoho problémov možné vyriešiť reštartovaním smerovača alebo modemu. Po pripojení displeja k domácej sieti rýchlo vypnite alebo odpojte napájací kábel smerovača alebo káblového modemu domácej siete. Potom ho znova zapnite alebo zapojte napájací kábel.
- V závislosti od poskytovateľa internetového pripojenia (ISP) môže byť počet zariadení pripojených v sieti obmedzený príslušnými zmluvnými podmienkami. Podrobnejšie informácie získate od svojho poskytovateľa internetových služieb.
- Spoločnosť LG nenesie žiadnu zodpovednosť za prípadné poruchy displeja a funkcie internetového pripojenia v dôsledku komunikačných chýb a výpadkov spojených s internetovým pripojením alebo iným pripojeným zariadením.
- Spoločnosť LG nenesie žiadnu zodpovednosť za problémy s internetovým pripojením.
- Ak rýchlosť sieťového pripojenia nezodpovedá požiadavkám zobrazovaného obsahu, obsah sa nemusí zobrazovať správne.
- Niektoré operácie internetového pripojenia nemusia byť dostupné v dôsledku obmedzení nastavených vaším poskytovateľom internetového pripojenia (ISP).
- Prípadné poplatky účtované poskytovateľom internetového pripojenia vrátane poplatkov za pripojenie znáša v plnej výške zákazník.

# **POZNÁMKA**

- Ak chcete získať prístup k internetu priamo na displeji, malo by byť vždy zapnuté internetové pripojenie.
- Ak je internet nedostupný, skontrolujte z počítača podmienky na vašej sieti.
- Pri používaní funkcie Network Setting (Nastavenie siete) skontrolujte kábel siete LAN alebo skontrolujte, či je v smerovači zapnutá funkcia DHCP.
- Ak nastavenia siete nedokončíte, sieť nemusí fungovať správne.

# **VÝSTRAHA**

- Do konektora LAN nepripájajte kábel mobilného telefónu.
- Keďže existuje niekoľko rôznych spôsobov pripojenia, postupujte podľa pokynov od svojho telekomunikačného operátora, resp. poskytovateľa internetových služieb.
- Ponuka sieťových nastavení nebude k dispozícii, kým displej nepripojíte k fyzickej sieti.

## **Tipy pre nastavenie bezdrôtovej siete**

- Bezdrôtové siete môžu podliehať rušeniu z iných zariadení, ktoré sú prevádzkované na frekvencii 2,4 GHz (bezdrôtové telefóny, zariadenia Bluetooth alebo mikrovlnné rúry). Rušenie môže pochádzať zo zariadení s frekvenciou 5 GHz a rovnako aj z iných zariadení Wi-Fi.
- Ak v okolitom prostredí prebieha bezdrôtová komunikácia, môže to spôsobiť spomalenie fungovania služby bezdrôtovej siete.
- Ak nevypnete celú lokálnu domácu sieť, v niektorých zariadeniach môže dochádzať k sieťovému prenosu.
- Pre pripojenie k prístupovému bodu sa vyžaduje zariadenie prístupového bodu, ktoré podporuje bezdrôtové pripojenie a funkcia bezdrôtového pripojenia musí byť na zariadení zapnutá. Ohľadom dostupnosti bezdrôtového pripojenia vo vašom prístupovom bode sa obráťte sa na poskytovateľa služieb.
- Pre pripojenie k prístupovému bodu skontrolujte SSID a bezpečnostné nastavenia prístupového bodu. Pozrite si príslušnú dokumentáciu pre SSID a bezpečnostné nastavenia prístupového bodu.
- Neplatné nastavenia na sieťových zariadeniach (drôtový/bezdrôtový zdieľajúci v línii, rozbočovač) môžu spôsobiť spomalenie alebo nesprávne fungovanie monitora. Zariadenia nainštalujte správnym spôsobom podľa príslušných príručiek a nastavte sieť.
- Metódy pripojenia sa môžu líšiť podľa výrobcu prístupového bodu.

# <span id="page-10-0"></span>**Všeobecné nastavenia**

**Konfigurácia jazyka** 

#### SETTINGS / Ö → **→ General (Všeobecné) → Menu Language (Jazyk ponuky)**

Vyberte jeden z jazykov zobrazených v ponuke na obrazovke.

• **Menu Language (Jazyk ponuky)**: nastavenie jazyka systému Singage.

**Nastavenie jazyka klávesnice**

#### SETTINGS / Ö → **General (Všeobecné) Keyboard Languages (Jazyky klávesnice)**

Nastavte jazyk, ktorý chcete zobraziť na klávesnici.

• **Keyboard Languages (Jazyky klávesnice):** Slúži na nastavenie jazyka klávesnice.

**Nastavenie času/dátumu** 

#### **General (Všeobecné) Time & Date (Čas a dátum)** SETTINGS / ☆ → (

Môžete skontrolovať alebo zmeniť čas.

- **Set Automatically (Nastaviť automaticky):** Môžete nastaviť položky Time (Čas) a Date (Dátum).
- **Daylight Saving Time (Letný čas):** Môžete nastaviť položky Start Time (Čas začiatku) a End Time (Čas skončenia) pre Daylight Saving Time (Letný čas). Nastavenie začiatku a konca letného času funguje, iba ak pre ne nastavíte odstup minimálne jeden deň.
- **Time zone (Časové pásmo):** Môžete zmeniť nastavenie pre položky Continent (Kontinent), Country/ Territory (Krajina/územie) a City (Mesto).

**Automatické zapnutie a vypnutie monitora** 

# **General (Všeobecné) Timers (Časovač)**

Môžete nastaviť časovač zapnutia/vypnutia pre monitor.

- **On Timer (Časovač zapnutia)**: môžete nastaviť čas zapnutia monitora.
- **Off Timer (Časovač vypnutia)**: môžete nastaviť čas vypnutia monitora.
- **No Signal Power Off (15 minutes) (Vypnutie pri nečinnosti (15 minút))**:

Ak neexistuje žiaden zdroj vstupu, monitor sa po 15 minútach automaticky vypne. Ak nechcete, aby sa automaticky vypínal, nastavte možnosť No Signal Power Off (Vypnutie pri nečinnosti) na hodnotu **Off (Vypnuté).**

• **Auto Power Off (Automatické vypnutie)**: Ak sa nestlačia žiadne tlačidlá, monitor sa automaticky vypne.

# **POZNÁMKA**

- Čas vypnutia/zapnutia je možné uložiť pre max. sedem rozvrhov; monitor sa zapne alebo vypne v prednastavenom čase v zozname rozvrhov. Ak sa do zoznamu rozvrhov uloží niekoľko prednastavených časov, táto funkcia sa uvedie do činnosti v čase nabližšom k aktuálnemu času.
- Aktivované funkcie zapnutia a vypnutia sa použijú denne v nastavenom čase.
- Funkcia plánovaného vypnutia funguje správne len v prípade, ak je na zariadení správne nastavený čas.
- Keď je čas plánovaného zapnutia a vypnutia rovnaký, čas vypnutia má prednosť pred časom zapnuta, keď je televízor zapnutý, a opačne, keď je vypnutý.

## **Konfigurácia ID monitora**

#### SETTINGS / ☆ → **General (Všeobecné) Set ID (ID monitora)**

- **Set ID (ID monitora) (1 až 1 000):** Priradí jedinečné identifikačné číslo monitora ku každému produktu v prípade, že na zobrazenie je pripojených niekoľko produktov. Priraďte čísla v rozmedzí od 1 do 1 000 a ukončite nastavovanie možnosti. Každý produkt je možné ovládať samostatne pomocou identifikačného čísla monitora, ktorý ste danému produktu priradili.
- **Auto Set ID (Automatické ID monitora )**: Automaticky priradí jedinečné identifikačné číslo monitora ku každému monitoru v prípade, že na zobrazenie je pripojených niekoľko produktov.
- **Reset Set ID (Obnoviť ID monitora)**: ID monitora sa obnoví na 1.

# **POZNÁMKA**

• Pri používaní nastavení automatického ID stačí, ak sa infračervený signál prenáša len do prvého zariadenia. Keď sa infračervený signál prenáša do ostatných zariadení, môže dôjsť k poruchám.

## **Používanie režimu dlaždíc**

(Vzťahuje sa iba na určité modely.)

#### SETTINGS / ✿→ **General (Všeobecné) Tile Mode (Režim dlaždíc)**

Integračnú obrazovku možno nakonfigurovať rovnako, ako každý displej.

- **Row (Riadok) (1 až 15)**: Určuje počet riadkov dlaždíc.
- **Column (Stĺpec) (1 až 15)**: Určuje počet stĺpcov dlaždíc.
- **Tile ID (ID dlaždice) (1 až 225)**: Určuje ID dlaždice. Vybrané identifikačné číslo sa bude zobrazovať na obrazovke.
- **Natural (Prirodzený)**: V záujme prirodzenejšieho zobrazenia je obraz čiastočne vynechaný na vyváženie vzdialenosti medzi obrazovkami.
- **Natural Size (Prirodzená veľkosť)**: Slúži na nastavenie vzdialenosti medzi obrazovkami do režimu Natural (Prirodzený).
- **Reset (Obnoviť)**: Slúži na obnovenie nastavenia dlaždice na 2 x 2.

# **POZNÁMKA**

- Ak je režim dlaždíc zapnutý, funkcia Smart Energy Saving (Inteligentné šetrenie energie) sa deaktivuje, aby sa zachovala rovnaká kvalita obrazu ako na ostatných displejoch.
- Maximálny počet stĺpcov a riadkov, ktoré možno nastaviť, sa môže líšiť v závislosti od modelu.
- Ak chcete používať túto funkciu, produkt musí spĺňať tieto podmienky: – zobrazovanie spoločne s ďalšími produktmi,
	- ovládanie pripojením ku každému displeju pomocou distribútora alebo reťazového zapojenia displejov,
	- režim dlaždice: horizontálne x vertikálne (horizontálne = 1 až 15, vertikálne = 1 až 15)
	- 15 x 15 k dispozícii.

## **Konfigurácia duálneho zobrazenia obrazovky**

[iba pre modely s obojstrannými plochými displejmi OLED]

#### SETTINGS / ⇔→ **→ General (Všeobecné) → Dual-View Screen Setting (Nastavenie duálneho**

## **zobrazenia obrazovky)**

- **Front Screen Name (Názov prednej obrazovky)**: Nastavenie názvu prednej obrazovky.
- **Back Screen Name (Názov zadnej obrazovky)**: Nastavenie názvu zadnej obrazovky.
- **Screen Swap (Prepnutie obrazovky)**: Vymenenie obrazu medzi prednou a zadnou stranou obrazovky.
- **Screen Mirroring (Zrkadlenie obrazovky)**: Kopírovanie obrazu na aktuálnej obrazovke na druhú obrazovku.
- **Screen Off (Vypnúť obrazovku)**: Vypnutie prednej alebo zadnej obrazovky.
- **Clone All Settings (Klonovať všetky nastavenia)**: Všetky nastavenia prednej obrazovky sa skopírujú do nastavení zadnej obrazovky. Táto možnosť je povolená len pre prednú obrazovku.

### **Obnova nastavení monitora**

#### SETTINGS / ※-**General (Všeobecné) Reset to Initial Settings (Obnoviť pôvodné nastavenia)**

Obnovenie všetkých nastavení monitora.

## **Používanie funkcie UHD Deep Color (UHD živé farby)**

[iba pre modely s rozlíšením Ultra HD]

# **General (Všeobecné) UHD Deep Color (UHD živé farby)**

Ak k niektorému z portov s nastaviteľnou funkciou Deep Color pripojíte zariadenie s rozhraním HDMI alebo DP, v ponuke nastavení funkcie UHD Deep Color môžete funkciu UHD Deep Color zapnúť (6G) alebo vypnúť (3G).

Ak dôjde k problému s kompatibilitou grafickej karty, keď je možnosť Deep Color nastavená na hodnotu Zap. pri rozlíšení 3840 x 2160 pri 60 Hz, nastavte možnosť Deep Color na hodnotu Vyp..

- Technické parametre HDMI a DP sa môžu líšiť v závislosti od vstupného portu. Pred pripojením skontrolujte technické parametre každého zariadenia.
- Vstupné porty HDMI 1 a 2 sú najvhodnejšie v prípade videa s vysokým rozlíšením 4K pri frekvencii 60 Hz (4:4:4, 4:2:2). Video alebo zvuk však v závislosti od technických parametrov externých zariadení nemusí byť podporované. V takom prípade využite pripojenie k inému portu HDMI.

# <span id="page-13-0"></span>**ZÁBAVA**

# **Používanie multimediálnych funkcií**

# **Pripojenie úložných zariadení USB/SD**

Pripojte k displeju úložné zariadenie USB, ako napríklad pamäťové zariadenie USB typu flash, pamäťové karty SD alebo externý pevný disk, a využívajte multimediálne funkcie.

# **VÝSTRAHA**

- Počas požívania funkcie **Photo & Video (Fotografie a videá)** alebo **Music (Hudba)** nevypínajte monitor ani neodpájajte úložné zariadenie USB.
- Súbory uložené na úložnom zariadení USB pravidelne zálohujte, keďže záruka sa nemusí vzťahovať na ich stratu ani poškodenie.

## **Tipy na používanie úložných zariadení USB/SD**

- Rozpoznateľné sú len úložné zariadenia USB.
- Zariadenie USB nepracuje správne, ak je pripojené cez rozbočovač USB.
- Úložné zariadenia USB používajúce program automatického rozpoznania sa nemusia rozpoznať.
- Úložné zariadenia USB, ktoré používajú svoj vlastný ovládač, sa nemusia rozpoznať.
- Rýchlosť rozpoznania úložných zariadení USB môže závisieť od konkrétneho zariadenia.
- Keď úložné zariadenie USB pracuje, nevypínajte displej ani pripojené zariadenie USB neodpájajte. Ak sa úložné zariadenie USB zrazu odpojí, súbory, ktoré sú na ňom uložené, sa môžu poškodiť.
- Nepripájajte úložné zariadenia USB, ktoré boli upravené na prácu v počítači. Takéto zariadenia môže spôsobiť poruchu monitora alebo obsah nedokáže prehrať. Používajte len úložné zariadenia USB, ktoré obsahujú bežné hudobné a obrazové súbory alebo bežné video súbory.
- Úložné zariadenia USB naformátované ako obslužný program, ktorý nie je podporovaný systémom Windows, nemusí byť možné rozpoznať.
- Úložné zariadenia USB, ktoré si vyžadujú externé napájanie (viac ako 0,5 A), musia byť pripojené k zdroju napájania samostatne. V opačnom prípade sa zariadenie nemusí rozpoznať.
- Úložné zariadenia USB pripojte pomocou kábla dodávaného výrobcom zariadenia.
- Niektoré úložné zariadenia USB nemusia byť podporované alebo nemusia správne fungovať.
- Metóda zarovnania súborov úložných zariadení USB je rovnaká ako v systéme Windows XP a názvy súborov môžu obsahovať až 100 anglických znakov.
- Súbory uložené na úložnom zariadení USB pravidelne zálohujte, keďže sa môžu poškodiť. Nezodpovedáme za žiadnu stratu údajov.
- Ak pevný disk zariadenia USB nemá externý zdroj napájania, zariadenie USB sa nemusí rozpoznať. Aby bolo možné zariadenie rozpoznať, pripojte externý zdroj napájania.
	- Na externé elektrické napájanie používajte napájací adaptér. Kábel USB pre externý zdroj elektrického napájania nedodávame.
- Ak je úložné zariadenie USB rozdelené na viacero oblastí alebo ak používate čítačku USB na viacero kariet, môžete používať maximálne štyri oblasti alebo pamäťové zariadenia USB.
- Ak je úložné zariadenie USB pripojené k čítačke USB na viacero kariet, nemusia sa zistiť údaje o jeho kapacite.
- Ak úložné zariadenie USB nefunguje správne, odpojte ho a znovu pripojte.
- Rýchlosť zistenia zariadenia sa od zariadenia k zariadeniu líši.
- Ak úložné zariadenie USB pripojíte v pohotovostnom režime, príslušný pevný disk sa automaticky načíta po zapnutí displeja.
- Odporúčaná kapacita externého pevného disku USB je do 1 TB. Odporúčaná kapacita pamäťového kľúča USB je do 32 GB.
- Akékoľvek zariadenie s väčšou ako odporúčanou kapacitou nemusí správne fungovať.
- Ak externý pevný disk USB s funkciou Energy Saving (Šetrenie energie) nefunguje, skúste pevný disk vypnúť a znova zapnúť.
- Úložné zariadenia USB nižšej triedy ako 2.0 sú tiež podporované, ale nemusia s videami správne fungovať.
- V rámci jedného priečinka je možné rozpoznať maximálne 999 súborov alebo priečinkov.
- Karty typu SDHC pre karty SD sú podporované. Ak chcete používať kartu typu SDXC, najskôr ju naformátujte na systém súborov NTFS.
- Systém súborov exFAT nie je pre karty SD a úložné zariadenia USB podporovaný.
- Niektoré modely nepodporujú karty SD.

# <span id="page-15-0"></span>**Photo & Video (Fotografie a videá)**

• Funkcia fotografie nie je podporovaná na modeloch OLED.

# **Podporované súbory fotografií a videí**

# **Podporovaný formát externých titulkov**

y \*.smi, \*.srt, \*.sub (MicroDVD, SubViewer 1.0/2.0), \*.ass, \*.ssa, \*.txt (TMPlayer), \*.psb (PowerDivX), \*.dcs (DLP Cinema)

# **POZNÁMKA**

- Titulky nie sú na niektorých modeloch podporované.
- Vložené titulky nie sú podporované.

# **Podporované video kodeky**

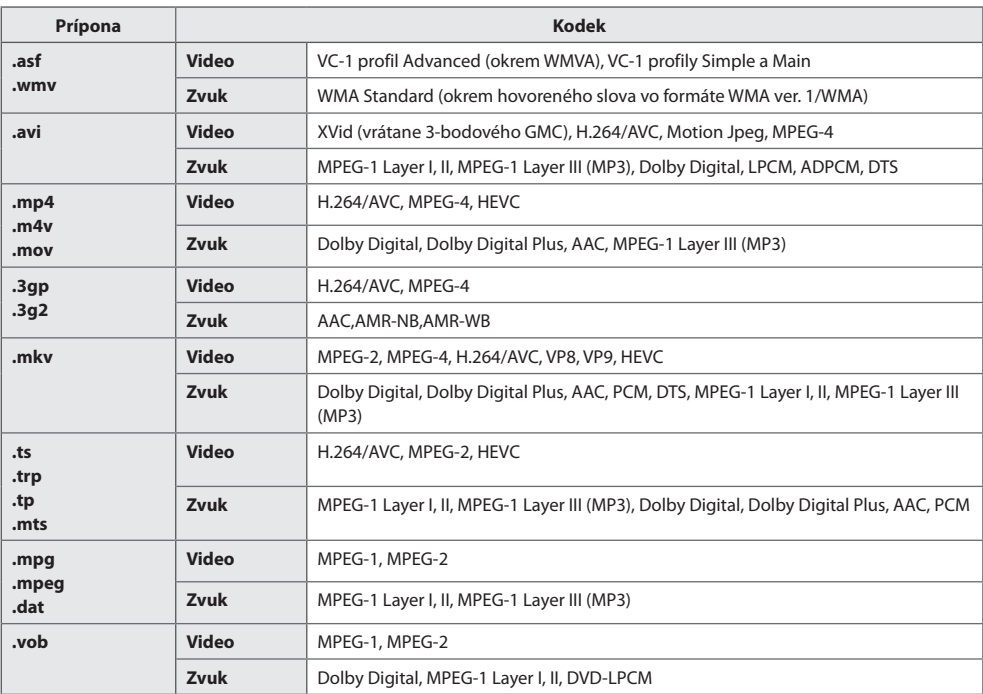

# **POZNÁMKA**

• Videá v 3D nie sú podporované.

17

## **Maximálna rýchlosť prenosu údajov**

• Video v rozlíšení Full HD H.264 1920 x 1080 v režime 60P BP/MP/HP pri L4.2 40 Mb/s HEVC 1920 x 1080 v režime 60P MP pri L4.1, Main10 Profile pri L4.1 40 Mb/s

• Rozlíšenie Ultra HD [platí iba pre modely s rozlíšením Ultra HD] H.264 1920 x 1080 v režime 60P 4096 x 2160 v režime 30P BP/MP/HP pri L5.1 50 Mb/s HEVC 4096 x 2160 v režime 60P MP pri L5.1, Main10 Profile pri L5.1 50 Mb/s

### **Podporované súbory fotografií**

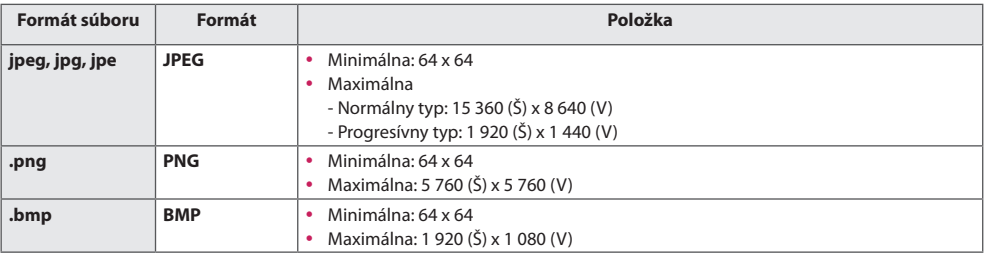

# <span id="page-17-0"></span>**Prezeranie fotografií a videí**

 $HOME / A \rightarrow$ 

- 1 Vyberte požadované úložné zariadenie.
- 2 Vyberte a prehliadajte požadované fotografie alebo videá.

## **Tipy pre prehrávanie video súborov**

- Niektoré titulky vytvorené používateľmi nemusia správne fungovať.
- Niektoré špeciálne znaky v titulkoch sa nezobrazujú.
- V titulkoch sa nepodporujú značky HTML.
- Titulky v iných ako podporovaných jazykoch nie sú dostupné.
- Po zmene jazyka zvuku sa môže na obrazovke objaviť dočasné rušenie (zastavenie obrazu, rýchlejšie prehrávanie a pod.).
- Poškodený video súbor sa nemusí správne prehrávať, prípadne sa nebudú dať používať niektoré funkcie prehrávača.
- Video súbory vytvorené pomocou niektorých kódovačov sa nemusia správne prehrávať.
- Ak obrazová a zvuková štruktúra nahratého súboru nie je zaznamenaná v prekladanom formáte, prehrá sa iba obrazová alebo zvuková zložka.
- Video súbory iného než určeného typu a formátu nemusia správne fungovať.
- Maximálna bitová rýchlosť prehrateľných video súborov je 20 Mb/s. (Motion JPEG: iba 10 Mb/s)
- Pri formáte H.264/AVC nezaručujeme plynulé prehrávanie súborov kódovaných na úrovni 4.1 alebo vyššej.
- Video súbory väčšie ako 30 GB nie sú podporované.
- Súbor s videom a súbor s titulkami sa musí nachádzať v rovnakom priečinku. Aby sa titulky zobrazovali správne, musia mať súbor s videom a súbor s titulkami rovnaký názov.
- Prehrávanie videa prostredníctvom pripojenia USB, ktoré nepodporuje vysokorýchlostné pripojenie, nemusí fungovať správne.
- Titulky na zariadení NAS (Network Attached Storage) nemusia byť podporované v závislosti od výrobcu a modelu.
- Prenos súborov kódovaných pomocou systémov GMC (Global Motion Compensation) a Qpel (Quarterpel Motion Estimation) nie je podporovaný.
- [Iba modely s rozlíšením Ultra HD] Obraz v rozlíšení Ultra HD: 3 840 X 2 160 Niektoré videá v rozlíšení Ultra HD kódované pomocou systému HEVC, ktoré oficiálne neposkytuje spoločnosť LG Electronics, nemusí byť možné prehrať. Niektoré kodeky možno použiť po inovovaní softvéru.

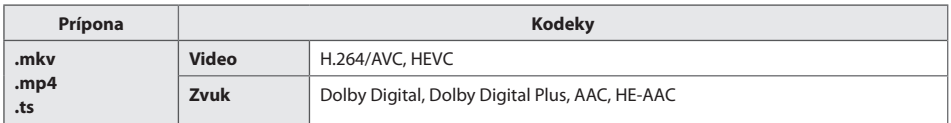

• Prehrateľné veľkosti súborov sa môžu líšiť v závislosti od podmienok kódovania.

- Profil AAC Main nie je podporovaný.
- Video súbory vytvorené niektorými kódovacími systémami sa nemusia prehrať.

# <span id="page-18-0"></span>**Plánované prehrávanie**

• Vzťahuje sa iba na určité modely.

Prehranie vybraného obsahu môžete nastaviť na konkrétny čas. (Plánované prehrávanie je k dispozícii s externými vstupmi.)

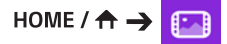

- 1 Vyberte požadované úložné zariadenie.
- 2 Zadajte priečinok so súborom, ktorého prehranie chcete naplánovať.
- 3 Kliknite na tlačidlo **NEW SCHEDULED PLAYING (NOVÉ PLÁNOVANÉ PREHRÁVANIE)** v pravom hornom rohu.
- 4 Vyberte obsah, ktorého prehranie chcete naplánovať.
- 5 Vytvorte nový plán zadaním podrobností o plánovaní.
- 6 Pozrite si vybraný obsah v naplánovaný čas.

# **Exportovanie**

• Vzťahuje sa iba na určité modely.

 $\text{HOME}/\text{A} \rightarrow \boxed{\text{F}}$ 

- 1 Vyberte požadované úložné zariadenie.
- 2 Zadajte priečinok so súborom, ktorý chcete exportovať.
- 3 Kliknite na tlačidlo **EXPORT (EXPORTOVAŤ)** v pravom hornom rohu.
- 4 Vyberte súbor, ktorý chcete exportovať.
- 5 Kliknite na tlačidlo **COPY** / **MOVE (KOPÍROVAŤ/PRESUNÚŤ)** v pravom hornom rohu a vyberte zariadenie, do ktorého chcete súbor exportovať.
- 6 Skontrolujte, či bol súbor skopírovaný alebo presunutý do vybraného zariadenia.

# **Odstránenie**

 $\text{HOME}/\text{A} \rightarrow \text{F}$ 

- 
- 1 Vyberte požadované úložné zariadenie.
- 2 Zadajte cestu k súboru, ktorý chcete odstrániť.
- 3 Kliknite na tlačidlo Odstrániť.
- 4 Vyberte súbor, ktorý chcete odstrániť.
- 5 Kliknite na tlačidlo Odstrániť vpravo hore.
- 6 Skontrolujte, či bol súbor odstránený zo zoznamu.

# <span id="page-19-0"></span>**Music (Hudba)**

# **Podporované hudobné súbory**

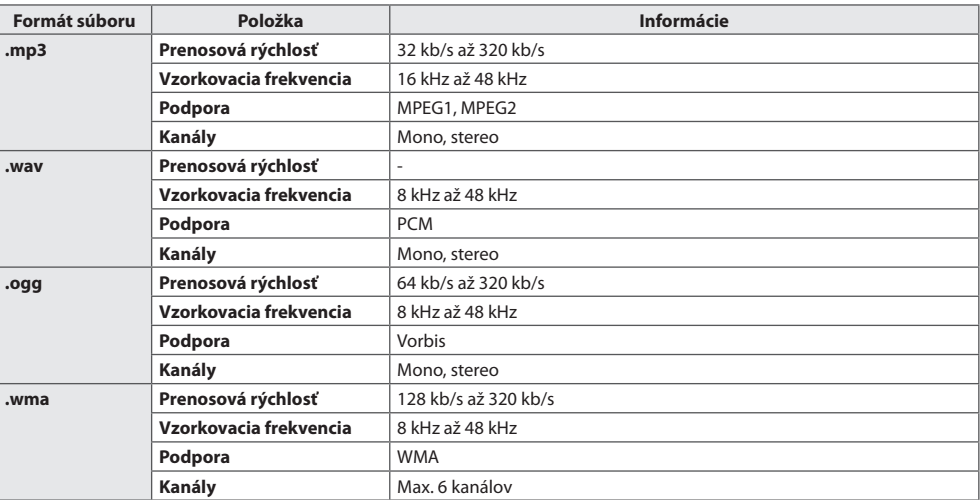

# **Prehrávanie hudby**

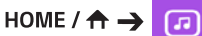

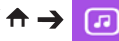

- 1 Vyberte požadované úložné zariadenie. V ponuke **My playlist (Môj zoznam skladieb)** môžete vybrať skladby na prehratie zo všetkých úložných zariadení.
- 2 Vyberte si požadovaný hudobný obsah a vychutnajte si ho.

# **Odstránenie**

 $HomE / \hat{A} \rightarrow \Box$ 

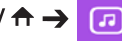

- 1 Vyberte požadované úložné zariadenie.
- 2 Zadajte cestu k súboru, ktorý chcete odstrániť.
- 3 Kliknite na tlačidlo Odstrániť.
- 4 Vyberte súbor, ktorý chcete odstrániť.
- 5 Kliknite na tlačidlo Odstrániť vpravo hore.
- 6 Skontrolujte, či bol súbor odstránený zo zoznamu.

# <span id="page-20-0"></span>**Obsah SuperSign**

Prehrá uložené súbory pomocou možnosti Export v službe SuperSign Editor.

## **Prehratie uložených súborov pomocou voľby Export**

# $HOME / \textbf{A} \rightarrow \textbf{B}$

Zobrazuje sa a možno vybrať len obsah distribuovaný aplikáciou SuperSign Manager. Ak je pripojené úložné zariadenie USB/SD, dodatočne sa zobrazí obraz zo zariadenia USB/SD.

# **POZNÁMKA**

- Ak na zariadení USB/karte SD existuje priečinok s názvom normal alebo AutoPlay a obsahuje súbory, ktoré možno prehrať, súbory sa po pripojení zariadenia USB/karty SD automaticky prehrajú.
- Produkty OLED neprehrávajú iné typy obsahu, iba súbory jednoduchého videa alebo jednoduché súbory flash. Nemožno prehrať ani obsah vytvorený prostredníctvom editora SuperSign Editor.

# **Information (Informácie)**

## **Prehľad základných informácií o monitore Signage**

 $HOME / \hat{A} \rightarrow$ 

Môžete zobraziť základné informácie o monitore Signage.

Rovnako môžete prejsť do režimu **Smart Energy Saving (Inteligentné šetrenie energie)** alebo konfigurovať nastavenia funkcie Fail Over (Núdzová funkcia). (Do režimu Smart Energy Saving (Inteligentné šetrenie energie) môžete prejsť, len keď je režim Energy Saving (Šetrenie energie nastavený) na možnosť Off (Vyp.). Režim inteligentného šetrenia energie nie je k dispozícii na modeloch OLED.)

# <span id="page-21-0"></span>**Local Contents Scheduler (Plánovač miestneho obsahu)**

- Vzťahuje sa iba na určité modely.
- Odporúčané rozlíšenie pre plánované prehrávanie fotografií je 4096 x 2160 alebo menšie.

# **Nastavenie plánovaného prehrávania**

Pomocou funkcie **Local Contents Scheduler (Plánovač miestneho obsahu)** a aplikácie **Photo & Video (Fotografie a videá)** môžete vytvoriť plánované prehrávanie.

## **Plánované prehrávanie s využitím aplikácie Photo & Video (Fotografie a videá)**

- 1. spôsob: Prečítajte si časť o plánovanom prehrávaní v dokumentácii k aplikácii Photo & Video.
- $\cdot$  2. spôsob: HOME /  $\biguparrow \biguparrow$ 
	- 1 Stlačte tlačidlo **NEW SCHEDULED PLAYING (NOVÉ PLÁNOVANÉ PREHRÁVANIE)** v pravom hornom rohu.
	- 2 Stlačte tlačidlo **LOCAL CONTENTS (MIESTNY OBSAH)**.
	- 3 Vyberte úložné zariadenie, pre ktoré chcete naplánovať prehrávanie.
	- 4 Po prechode do aplikácie **Photo & Video (Fotografie a videá)** vyberte obsah, ktorého prehranie by ste chceli naplánovať.
	- 5 Vytvorte nový plán zadaním podrobností o plánovaní.
	- 6 Pozrite si vybraný obsah v naplánovaný čas.

## **Plánované prehrávanie s využitím externého vstupu**

# HOME /  $\leftrightarrow$   $\dot{\Xi}$

- 1 Stlačte tlačidlo **NEW SCHEDULED PLAYING (NOVÉ PLÁNOVANÉ PREHRÁVANIE)** v pravom hornom rohu.
- 2 Vyberte položku **INPUT SOURCE (ZDROJ VSTUPU)**.
- 3 Vytvorte nový plán zadaním podrobností o plánovaní.
- 4 Pozrite obsah prehrávaný z vybraného externého vstupu v naplánovaný čas.

# <span id="page-22-0"></span>**Screen Share (Zdieľanie obrazovky)**

• Vzťahuje sa iba na určité modely.

Umožňuje zobrazenie obrazoviek zariadení, napríklad mobilného zariadenia alebo počítača so systémom Windows, na monitore cez bezdrôtové pripojenia ako WiDi alebo Miracast.

# **Používanie funkcie Screen Share (Zdieľanie obrazovky)**

 $HomE / \leftarrow \rightarrow \leftarrow$ 

- 1 Vytvorte pripojenie podľa pokynov v sprievodcovi, ktorého nájdete v pravom hornom rohu ako položku **CONNECTION GUIDE (SPRIEVODCA PRIPOJENÍM)**.
- 2 Po vytvorení pripojenia sa umožní zdieľanie obrazoviek medzi používateľským zariadením a monitorom.

# **POZNÁMKA**

# **Nastavenie rozhrania WiDi (bezdrôtové zobrazenie)**

Systém WiDi, ktorého názov tvorí skratka anglického termínu Wireless Display (bezdrôtové zobrazenie), slúži na bezdrôtový prenos obrazových a zvukových súborov z prenosného počítača s podporou technológie Intel WiDi do displeja.

Táto funkcia je k dispozícii iba pri určitých režimoch vstupu (kompozitný/komponentný/RGB/HDMI/DP/OPS/ DVI-D).

V ostatných režimoch počítač nedokáže vyhľadať displej LG Signage.

- 1 Pripojte prenosný počítač k prístupovému bodu. (Túto funkciu je možné používať aj bez prístupového bodu, no v záujme optimálnej funkčnosti sa k nemu odporúča pripojiť.) Spustite program Intel WiDi ( 6 na počítači.
- 2 Vyhľadajú sa všetky displeje LG Signage s podporou rozhrania WiDi v blízkosti. V zozname vyhľadaných displejov vyberte displej Signage, ku ktorému sa chcete pripojiť, a kliknite na možnosť Pripojiť. Zadajte 8-miestny kód PIN (a) zobrazený na displeji Signage do vstupného poľa na počítači (b) a kliknite na položku Pokračovať.

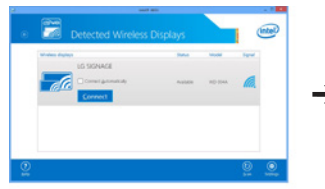

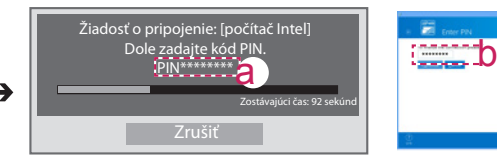

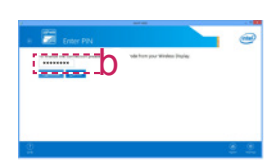

Obrazovka displeja Signage Obrazovka prenosného počítača

- 3 Do 10 sekúnd sa na obrazovke displeja Signage zobrazí obrazovka počítača. Príslušné bezdrôtové prostredie môže ovplyvniť zobrazenie na obrazovke. Ak je slabé pripojenie, pripojenie Intel WiDi sa môže prerušiť.
- Displej LG Signage nie je nutné registrovať.
- Ďalšie informácie o používaní technológie Intel WiDi nájdete na adrese *<http://intel.com/go/widi>*.
- Táto funkcia bežne funguje pri technológii WiDi 3.5 a novších verziách.

# <span id="page-23-0"></span>**Group Manager (Správca skupiny)**

• Vzťahuje sa iba na určité modely.

Prostredníctvom tohto programu na úpravu obsahu so šablónami môžete vytvárať, spravovať a prehrávať obsah. K dispozícii sú tri režimy: Master (Hlavný), Slave (Vedľajší) a StandAlone (Samostatný). Program môžete použiť na distribúciu a prehrávanie plánov medzi hlavným a vedľajším monitorom. Takisto umožňuje prístup z mobilného zariadenia alebo počítača.

# **UPOZORNENIE**

- Prostredníctvom počítača či mobilného zariadenia je možné zobraziť maximálne 5 000 obrázkov uložených na jednotke USB/karte SD. Pomocou počítača či mobilného zariadenia nie je možné zobraziť viac než 5 000 obrázkov. Zároveň odporúčame na jednotke USB či karte SD neukladať viac než 1 000 obrázkov určených na používanie. Ak je uložených viac než 1000 obrázkov, nemusia sa v závislosti od konkrétnych podmienok plynulo zobraziť.
- Podporované zariadenia (Niektoré funkcie nemusia byť k dispozicíi v závislosti od typu alebo verzie zariadenia alebo prehliadača.)
	- Android 4.4 alebo novší (Chromium v. 38.0)
	- iOS 8 alebo novší (Safari v. 600.1.4 alebo novšia)
	- Počítač: Chromium v.38.0
- Podporované rozlíšenia (tento program je optimalizovaný pre nasledujúce rozlíšenia):
	- $-$  360 x 640, 600 x 960, 375 x 667, 768 x 1024 a 1920 x 1080
- Ak prehrávate videá v rozlíšení UHD na modele s rozlíšením UHD, videá s vyššou bitovou rýchlosťou sa nemusia správne prehrávať kvôli obmedzeniam rýchlosti spracovania.
- Keď sú monitory pripojené k tej iste sieti, v režime Master (Hlavný) môžete vybrať režim Slave (Vedľajší).
- Video súbory väčšie ako 50 MB sa z mobilných zariadení nemusia správne nahrať. Takéto súbory odporúčame prehrávať prostredníctvom úložných zariadení USB/SD.

# **Funkcia**

Nasledujúce funkcie sú k dispozícii v závislosti od toho, aký režim používateľ vyberie. Režim Slave (Vedľajší) sa však automaticky nastaví na monitor vybraný v režime Master (Hlavný).

- Master (Hlavný)
	- Skupina: Pridať/Upraviť/Odstrániť/Ovládať (Hlasitosť, Podsvietenie, Reštartovať, Ukončiť)
	- Obsah: Pridať/Upraviť/Odstrániť
	- Plán: Pridať/Upraviť/Odstrániť/Distribuovať/Prehrať
	- Úprava čísla PIN/Automatické zálohovanie USB/Obnova údajov zálohy USB/E-mailové nastavenia/Kód QR/Režim zariadenia
- Slave (Vedľajší)
	- Prehráva plán distribuovaný monitorom v režime Hlavný.
- StandAlone (Samostatný)
	- Obsah: Pridať/Upraviť/Odstrániť
	- Plán: Pridať/Upraviť/Odstrániť/Distribuovať/Prehrať
	- Úprava čísla PIN/Kód QR/Režim zariadenia

## **Návod na používanie**

- Monitory: Spustite aplikáciu z panelu spustenia a pridajte/upravte/odstráňte požadovaný obsah.
- Mobilné zariadenia: Spustite aplikáciu z panelu spustenia a aktivujte prístup pomocou zobrazeného kódu QR alebo adresy URL.

# **POZNÁMKA**

- Ak používate mobilné zariadenie, je nutné vykonať proces autorizácie za pomoci kódu PIN. Predvolený kód PIN je "000000".
- Pri použití počítača použite funkciu zobrazenia na celú obrazovku (F11) v rozlíšení 1920 x 1080 (Full HD), aby sa zobrazenie zhodovalo so zobrazením monitora.
- Ak chcete odstrániť distribuovaný plán, zakážte ho a znova ho distribuujte.

## **Podporované súbory fotografií**

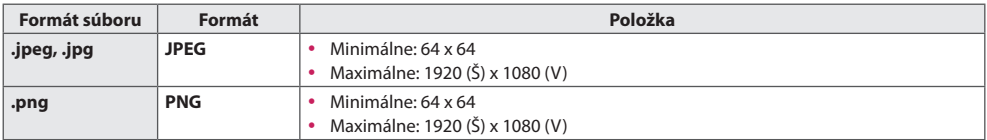

## **Podporované video kodeky**

Pozrite si tabuľku Podporované video kodeky aplikácie **Photo & Video (Fotografie a videá)**.

## **Tipy pre prehrávanie video súborov**

Pozrite si podčasť Tipy na prehrávanie video súborov aplikácie **Photo & Video (Fotografie a videá)**.

# **Leveler Tool (Nástroj na reguláciu)**

• Vzťahuje sa iba na určité modely.

Pri inštalácii produktu do skrinky v exteriéri môžete skontrolovať, či je produkt horizontálne a vertikálne vyrovnaný.

## **Použitie nástroja Leveler Tool (Nástroj na reguláciu)**

HOME /  $\land \rightarrow$  $\overline{C}$ 

Môžete skontrolovať, či je produkt horizontálne a vertikálne vyvážený.

## **Ukončenie nástroja Leveler Tool (Nástroj na reguláciu)**

Nástroj Leveler Tool (Nástroj na reguláciu) môžete ukončiť stlačením tlačidla **EXIT** na diaľkovom ovládači.

## **Kontrola uhlu produktu**

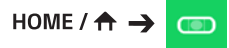

- Pomocou bubliny vo vodováhe a ukazovateľa odchýlky môžete skontrolovať naklonenie produktu.
- Naklonenie doprava/doľava znázorňuje vodováha a ukazovateľ odchýlky na ľavej strane obrazovky.
- Naklonenie dopredu/dozadu znázorňuje vodováha a ukazovateľ odchýlky na pravej strane obrazovky.

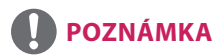

• Ak je produkt naklonený o viac ako päť stupňov ktorýmkoľvek smerom, v smere, do ktorého je ho potrebné nakloniť, aby bol vyrovnaný, bliká šípka.

<span id="page-25-0"></span>26

# <span id="page-26-0"></span>**Control Manager (Správca ovládania)**

• Vzťahuje sa iba na určité modely.

Stav displeja môžete ovládať a kontrolovať prostredníctvom webového prehliadača.

Táto funkcia je k dispozícii na počítačoch a mobilných zariadeniach.

# **UPOZORNENIE**

- Podporované rozlíšenia (tento program je optimalizovaný pre nasledujúce rozlíšenia):  $-1280 \times 1024/375 \times 667$
- Podporované prehliadače (tento program je optimalizovaný pre nasledujúce prehliadače):
	- IE 11 alebo novší/Chrome 50 alebo novší/Firefox 38 alebo novší
- Ak je nastavená možnosť OSD Portrait Mode, ponuka OSD, ktorá sa zobrazí na nasnímanej obrazovke, bude orientovaná na šírku.

## **Funkcia**

- **Dashboard (Ovládací panel)** Zobrazuje súhrn stavu produktu a nachádzajú sa na ňom prepojenia na každú stránku.
- **Device Control (Ovládanie zariadenia)** Slúži na úpravu jasu obrazovky, zvuku, vstupu, reštartovania atď.
- **Virtual Controller (Ovládač na diaľku)** Ukazuje obraz zobrazený na produkte v reálnom čase a umožňuje ovládanie na diaľku.
- • **Picture (Obraz)** Slúži na nastavenie režimu obrazu, úspory energie režimu na výšku OSD atď.
- **Network (Sieť)** Slúži na nastavenie položiek názvu Signage, adresy IP atď.
- **Time (Čas)** Zapína alebo vypína možnosť Set Automatically a zobrazuje aktuálne nastavený čas produktu.
- **Check Screen (Kontrola obrazovky)** Zobrazuje aktuálny obrazový výstup produktu.
- **Door Monitor (Monitorovanie dvierok)** Zobrazuje, či je produkt otvorený alebo zatvorený, a umožňuje ovládanie vypnutia obrazovky pre každý stav.
- **S/W update (Aktualizácia softvéru)** Umožňuje aktualizácie firmvéru.
- **Charts (Grafy)** Výstupné informácie o teplote produktu, stave ventilátora atď. vo forme grafu.
- **Fan Status (Stav ventilátora)**  Zobrazuje stav ventilátora nainštalovaného v produkte.
- **Log (Denník)** Zobrazuje záznamy o poruchách produktu.
- **System Information (Systémové informácie)** Informácie o verzii softvéru produktu, názve modelu atď.
- **Media Library (Knižnica médií)**  Umožňuje nahrávanie mediálnych súborov do produktu a poskytuje prístup k nahraným súborom.

# <span id="page-27-0"></span>**Návod na používanie**

# **Na počítači**

- 1 Zadaním "https://Adresa IP produktu:3737" do panela s adresou v prehliadači otvorte prihlasovaciu stránku nástroja Správca ovládania.
- 2 Do okna Heslo zadajte heslo (Predvolené heslo je "000000").
- 3 Po zadaní hesla kliknutím na tlačidlo **Login** otvorte nástroj **Dashboard**.
- 4 Kliknutím na obrázok tváre otvorte používateľskú ponuku (možnosti **Change Password**, **Logout**).

# **Na mobilnom zariadení (zadaním adresy IP)**

- 1 Zadaním "https://Adresa IP produktu:3737" do panela s adresou v prehliadači otvorte prihlasovaciu stránku nástroja Správca ovládania.
- 2 Do okna **Password** zadajte heslo (Predvolené heslo je "000000").
- 3 Po zadaní hesla kliknutím na tlačidlo **Login** otvorte nástroj **Dashboard**.
- 4 Kliknutím na tlačidlo Ponuka vľavo hore rozbalíte ponuku.
- 5 Kliknutím na obrázok tváre otvorte používateľskú ponuku (možnosti **Change Password**, **Logout**).

## **Na mobilnom zariadením (rozpoznaním kódu QR)**

- 1 Spustite aplikáciu Správca ovládania.
- 2 Naskenovaním QR kódu pomocou smartfónu otvorte prihlasovaciu stránku.
- 3 Po zadaní hesla kliknutím na tlačidlo **Login** otvorte nástroj **Dashboard**.
- 4 Kliknutím na tlačidlo Ponuka vľavo hore rozbalíte ponuku.
- 5 Kliknutím na obrázok tváre otvorte používateľskú ponuku (možnosti **Change Password**, **Logout**).

# **UPOZORNENIE**

• V prípade aplikácií, ktoré nepodporujú protokoly zabezpečenia, prejdite zadaním adresy zobrazenej na obrazovke aplikácie vo webovom prehliadači do nástroja Správca ovládania.

29

# <span id="page-28-0"></span>**Ak sa pri pokuse získať prístup vyskytnú problémy s vašim bezpečnostným certifikátom, postupujte podľa nižšie uvedených pokynov.**

# **V prehliadači Chrome**

1 Kliknite na možnosť **ADVANCED**

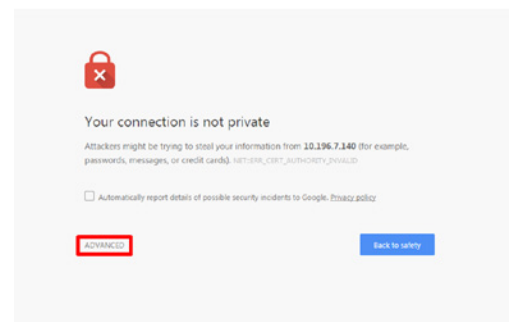

2 Kliknite na možnosť **Proceed to product IP address (unsafe)**

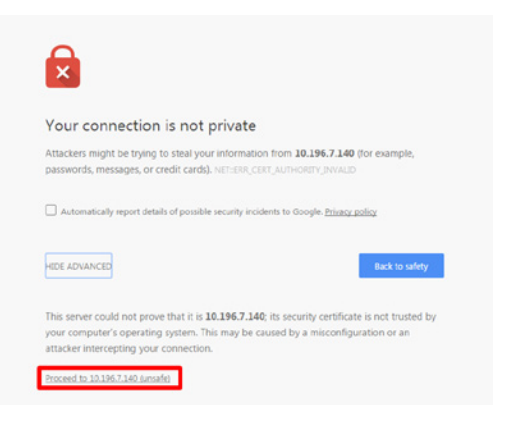

# **V prehliadači FireFox**

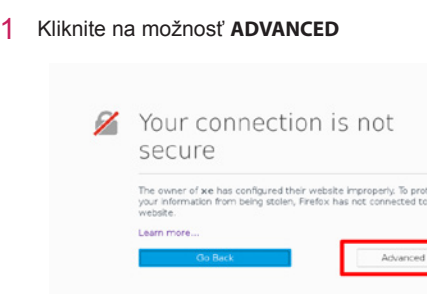

2 Kliknite na možnosť **Add Exception...**

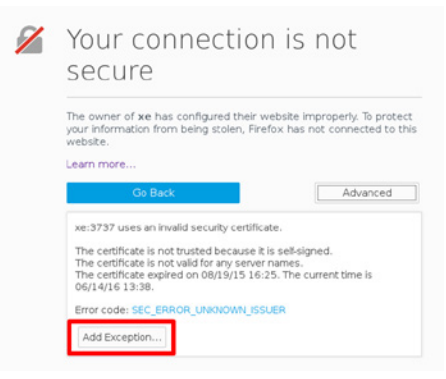

tect<br>this

3 Kliknite na možnosť **Confirm Security Exception**

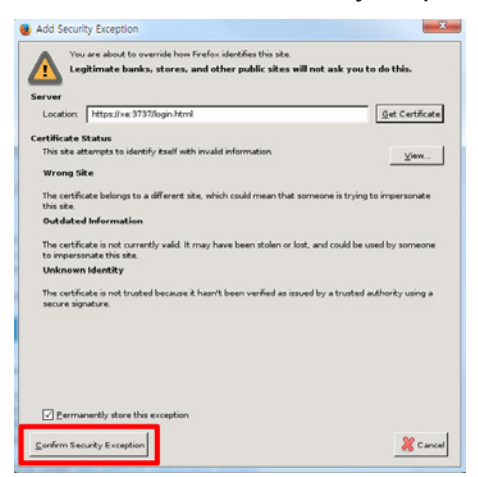

31

## **V prehliadači Internet Explorer**

 $\mathbf{A}$ There is a problem with this website's security certificate. The security certificate presented by this website has expired or is not yet valid. The security certificate presented by this website was issued for a different website's address. Security certificate problems may indicate an attempt to fool you or intercept any data you send to the server. We recommend that you close this webpage and do not continue to this website. Click here to close this webp Continue to this website (not recommended).  $\odot$  More information

\* Text prepojení a tlačidiel sa môže líšiť v závislosti od OS (operačného systému) alebo použitých nastavení jazyka.

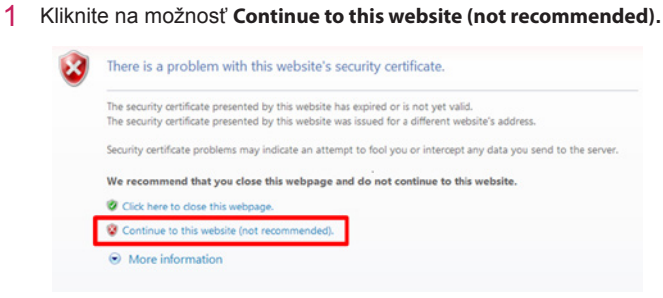

# <span id="page-31-0"></span>**Multi-Screen (Funkcia Multi-Screen)**

• Vzťahuje sa iba na určité modely.

Táto funkcia vám umožňuje sledovať viacero externých vstupov a videí na jednej obrazovke.

## **Prístup k Multi-Screen (Funkcii Multi-Screen)**

 $HomE / \hat{A} \rightarrow \hat{A}$ 

Vstúpte do režimu **Multi-screen (Funkcie Multi-Screen)** a vyberte rozloženie obrazovky.

# **POZNÁMKA**

y Po vstupe do režimu **Multi-screen (Funkcie Multi-Screen)** na niektorých zariadeniach môže obrazovka blikať a obraz vyzerať abnormálne, kým sa automaticky nezvolí optimálne rozlíšenie. Ak sa tak stane, reštartujte monitor.

## **Výber rozloženia obrazovky**

Keď vstúpite do režimu **Multi-screen (Funkcie Multi-Screen)** bez toho, aby ste vybrali rozloženie obrazovky, zobrazí sa ponuka výberu rozloženia obrazovky.

Ak sa ponuka rozloženia obrazovky nezobrazí, stlačením tlačidla so šípkou nahor na diaľkovom ovládači môžete prejsť na ponukový panel rozloženia obrazovky a jeho výberom zobrazíte ponuku rozloženia obrazovky.

## **Zatvorenie ponuky rozloženia obrazovky**

V ponuke zobrazenia obrazovky stlačením tlačidla so šípkou nahor na diaľkovom ovládači prejdete na ponukový panel rozloženia obrazovky a jeho výberom alebo stlačením tlačidla **BACK** zatvoríte ponuku rozloženia obrazovky.

## **Zmena vstupu obrazovky**

Stlačením tlačidla v pravom hornom rohu jednotlivých rozdelených obrazoviek vyberiete želaný vstup.

# **POZNÁMKA**

- Vstupy, ktoré už boli vybraté na iných rozdelených obrazovkách, nemožno znova vybrať. Ak ich chcete vybrať, stlačte tlačidlo **RESET** a najskôr obnovte vstupy pre všetky obrazovky.
- y Režim PIP je k dispozícii, iba ak sú funkcie Content Rotation (Otočenie obsahu) a OSD Portrait (Režim na výšku OSD) nastavené na hodnotu 0.

## **Prehrávanie videí na rozdelených obrazovkách**

Stlačte tlačidlo v pravej hornej časti každej rozdelenej obrazovky, vyberte možnosť **Video File (Video súbor)** a potom vyberte úložné zariadenie, čím zobrazíte zoznam videí v danom zariadení. Výberom želaného videa zo zoznamu ho potom prehráte.

# **POZNÁMKA**

• Na rozdelených obrazovkách môžete prehrávať videá vytvorené pomocou kodekov HEVC, MPEG-2, H.264 alebo VP9. V režime PIP (Obraz v obraze) nemožno použiť nasledujúce kombinácie.

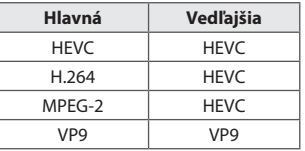

# <span id="page-32-0"></span>**Nastavenia položky ID obrazu**

• Vzťahuje sa iba na určité modely.

Položka **PICTURE ID (ID obrazu)** slúži na zmenu nastavení konkrétneho monitora (obrazovky) pomocou jedného infračerveného prijímača v rámci zobrazenia na viacerých monitoroch. Komunikácia je možná medzi monitorom s infračerveným prijímačom a inými monitormi pomocou káblov RS-232C. Každý monitor má priradený svoj identifikátor **Set ID (ID monitora)**. Ak položku **PICTURE ID (ID obrazu)** priradíte pomocou diaľkového ovládača, môžete diaľkovo ovládať len obrazovky s rovnakým identifikátorom **PICTURE ID (ID obrazu)** a Set ID (ID monitora).

1 Priraďte položku **Set ID (ID monitora)**

k nainštalovaným monitorom podľa postupu nižšie.

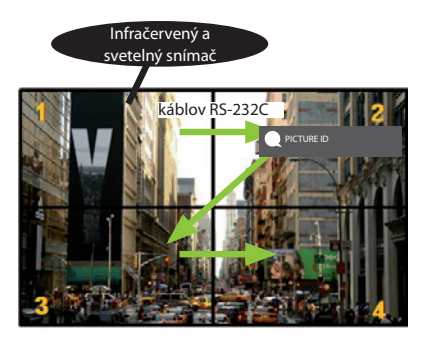

- 2 Ak chcete nastaviť položku **PICTURE ID (ID obrazu)**, stlačte červené tlačidlo **On**  na diaľkovom ovládači.
- 3 Priraďte položku **Set ID (ID monitora)** vami zvolenému výberu.
- Monitor s odlišnými položkami **Set ID (ID monitora)** a **PICTURE ID (ID obrazu)** nie je možné ovládať infračervenými signálmi.

# **POZNÁMKA**

- Ak je položka **PICTURE ID (ID obrazu)** nastavená na hodnotu 2, infračervenými signálmi možno ovládať len monitor vpravo hore, pre ktorý má položka **PICTURE ID (ID obrazu)** hodnotu 2.
- Ak stlačíte zelené tlačidlo **Off** pre položku **PICTURE ID (ID obrazu)**, vypne sa položka **PICTURE ID (ID obrazu)** pre všetky monitory. Ak potom stlačíte ľubovolné tlačidlo na diaľkovom ovládači, všetky monitory bude možné ovládať infračervenými signálmi, a to bez ohľadu na ich položku **Set ID (ID monitora)**.

# **INFRAČERVENÉ KÓDY**

Všetky modely nepodporujú funkciu HDMI/USB. V závislosti od modelu nie sú niektoré kódy tlačidiel podporované.

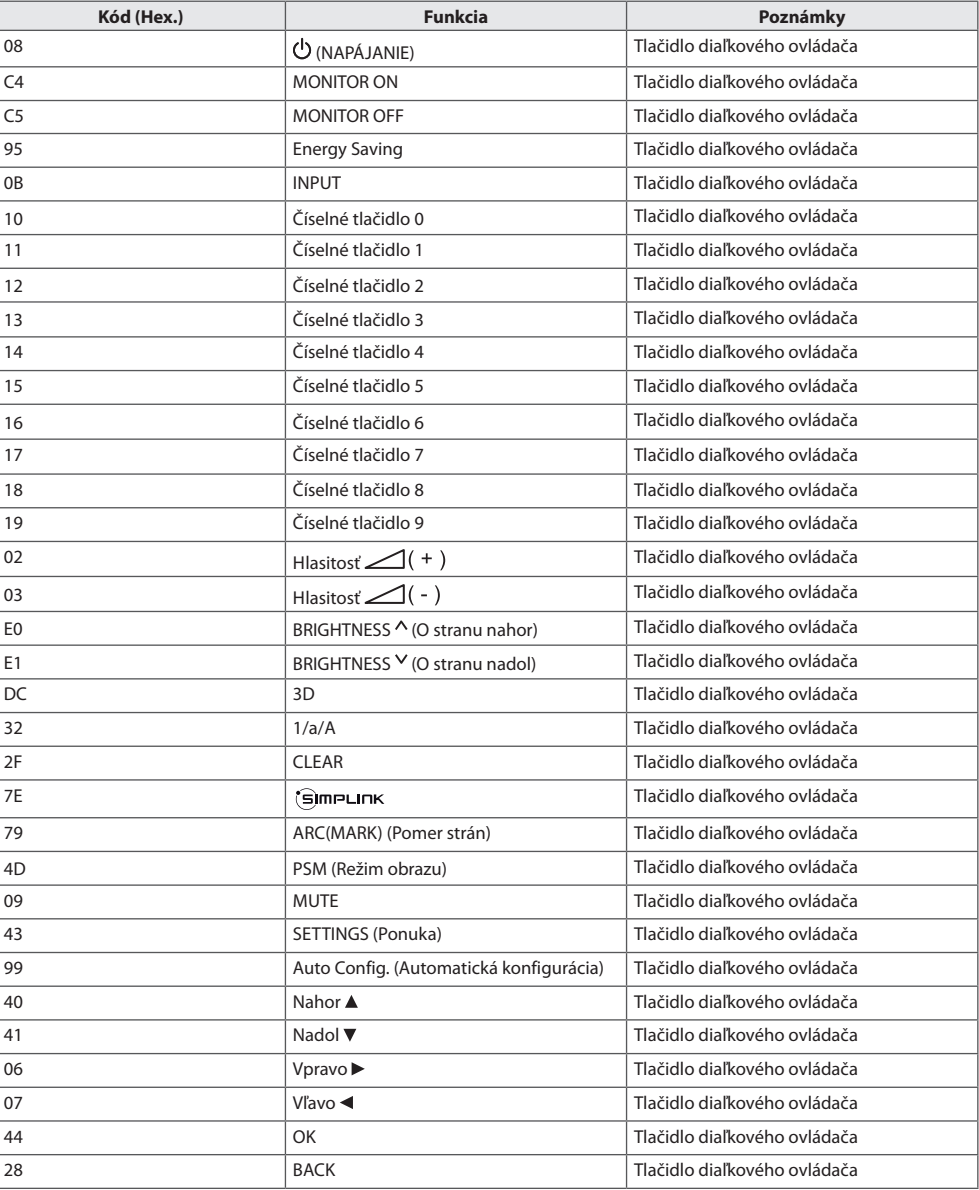

<span id="page-33-0"></span>

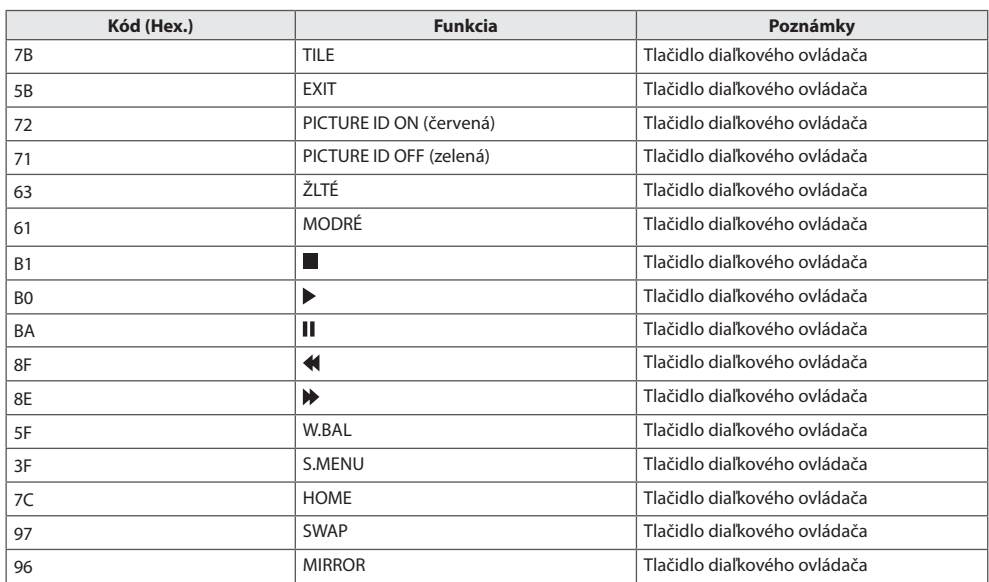

\* V závislosti od modelu nie sú niektoré kódy tlačidiel podporované.

35

# <span id="page-35-0"></span>**OVLÁDANIE VIACERÝCH PRODUKTOV**

• Vzťahuje sa iba na určité modely.

Pomocou tejto metódy môžete k jednému počítaču pripojiť niekoľko produktov. Ak pripojíte viacero produktov k jednému počítaču, môžete ich ovládať súčasne.

V ponuke Option (Možnosti) musí byť k položke Set ID (ID monitora) priradené číslo 1 až 1 000. Každý monitor musí mať vlastné ID, nesmú sa opakovať.

# **Pripojenie kábla**

• Obraz sa môže líšiť v závislosti od modelu.

Kábel RS-232C pripojte podľa uvedeného obrázka.

Protokol RS-232C sa používa na komunikáciu medzi počítačom a produktom. Prostredníctvom počítača môžete zapnúť alebo vypnúť produkt, vybrať vstupný zdroj alebo nastaviť ponuku OSD.

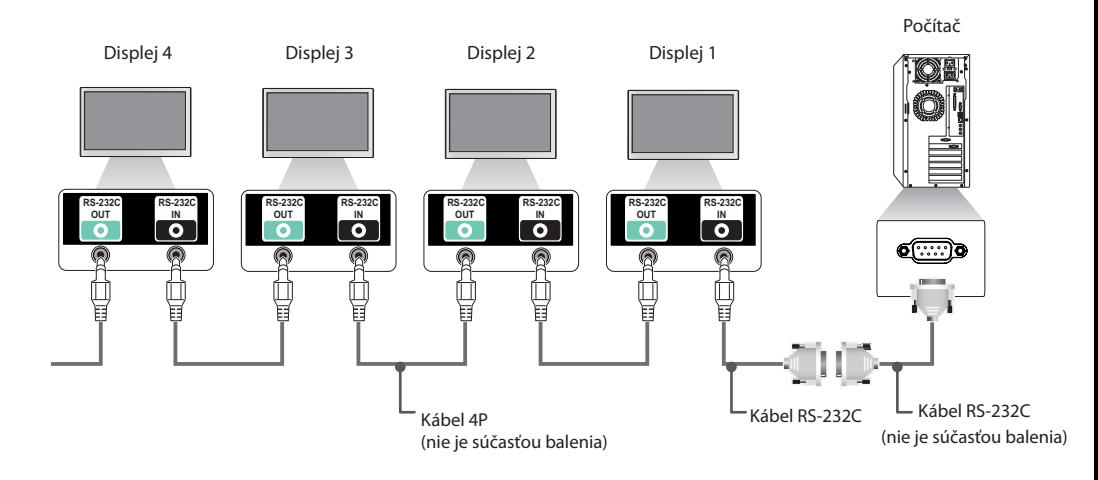

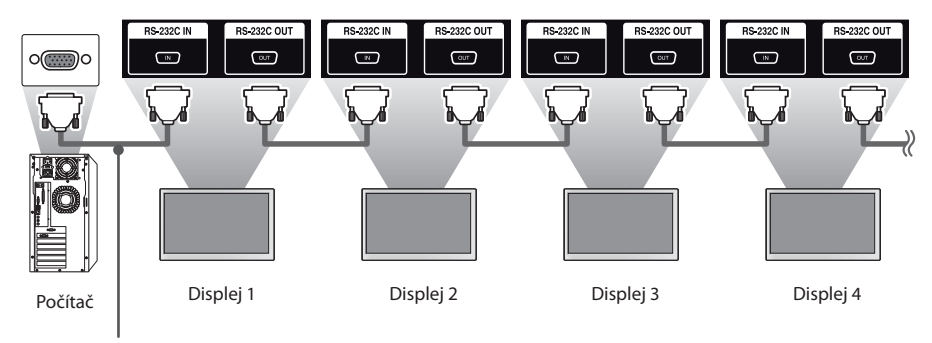

Kábel RS-232C (nie je súčasťou balenia)

**SLOVENČINA**

SLOVENCINA

# <span id="page-36-0"></span>**Komunikačné parametre**

Prenosová rýchlosť: 9 600 b/s Dĺžka dát: 8 bitov Paritný bit: žiadny Bit ukončenia: 1 bit Riadenie toku: žiadne Komunikačný kód: kód ASCII

# **POZNÁMKA**

- Pri použití trojvodičového (neštandardného) zapojenia nie je možné použiť IR reťazové zapojenie monitorov.
- Na zabezpečenie správneho pripojenia použite len dodaný konektor.
- Keď vypnete a následne zapnete monitory pripojené cez reťazové zapojenie (ktoré ovláda viacero monitorov), niektoré monitory sa nemusia zapnúť. V takom prípade tieto monitory môžete zapnúť stlačením tlačidla **MONITOR ON**, nie tlačidla **NAPÁJANIE**.

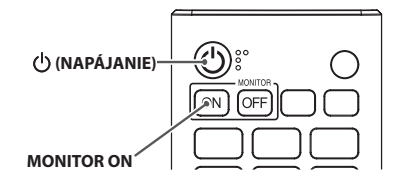

# <span id="page-37-0"></span>**Zoznam príkazov**

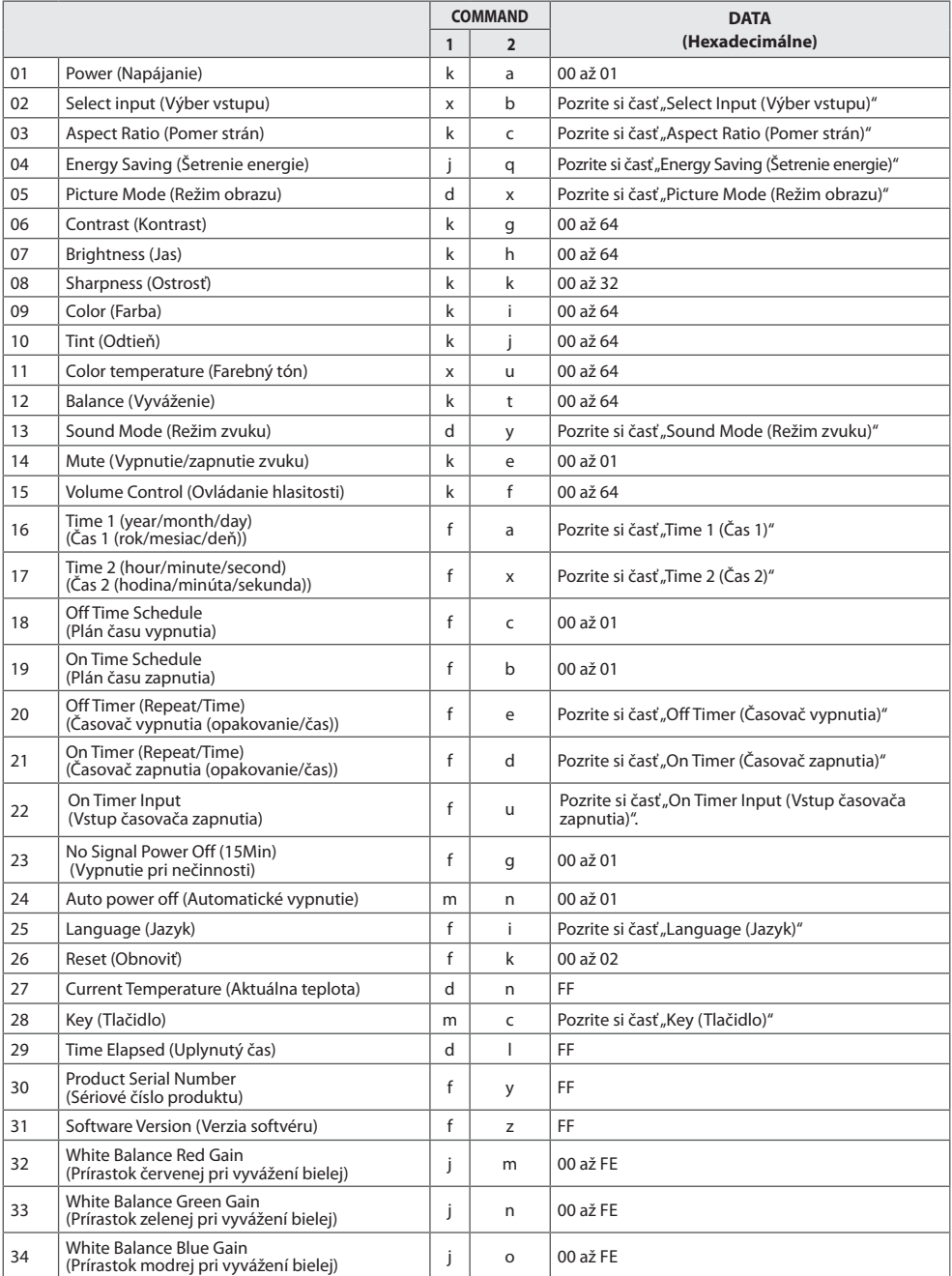

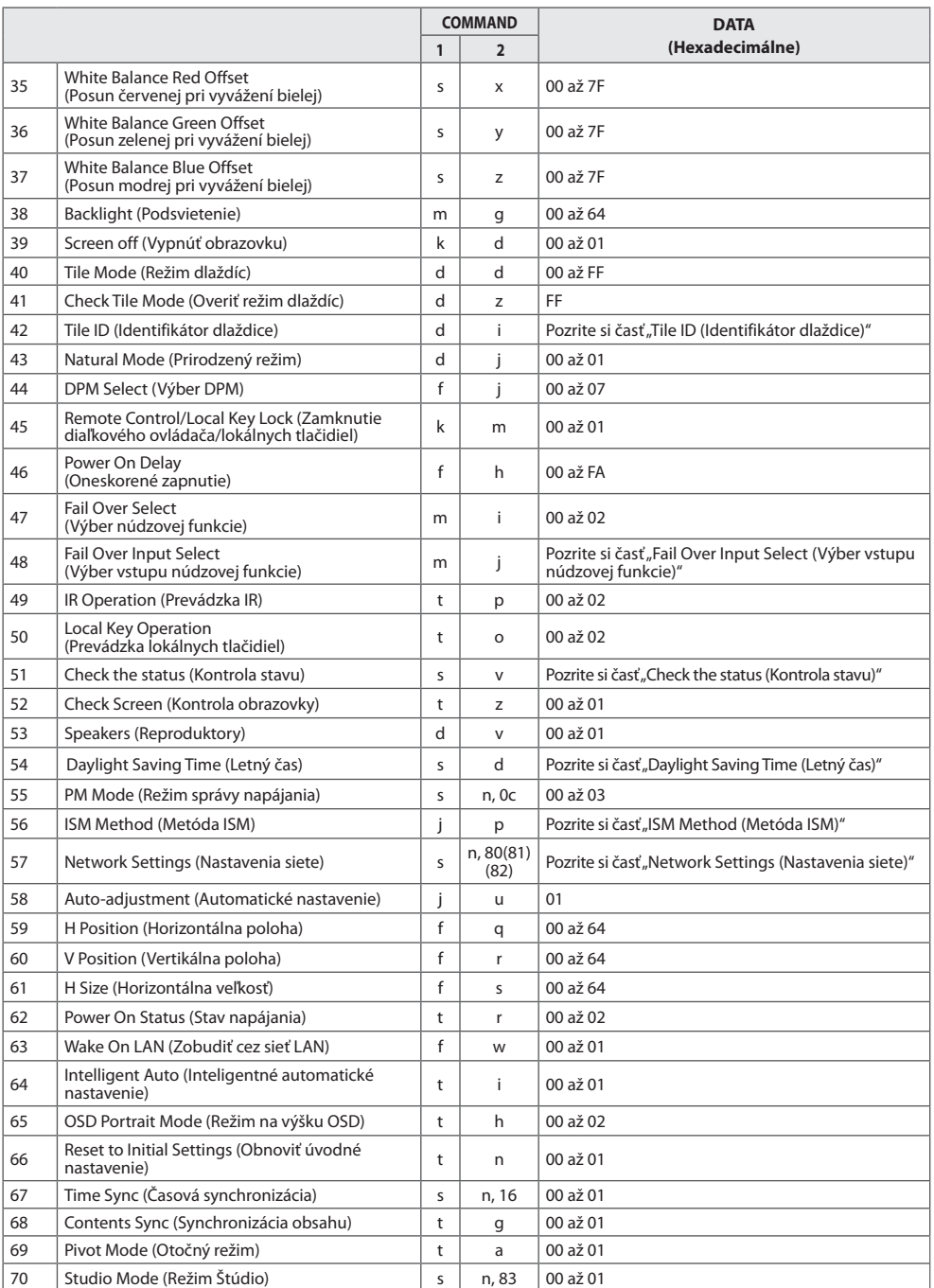

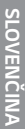

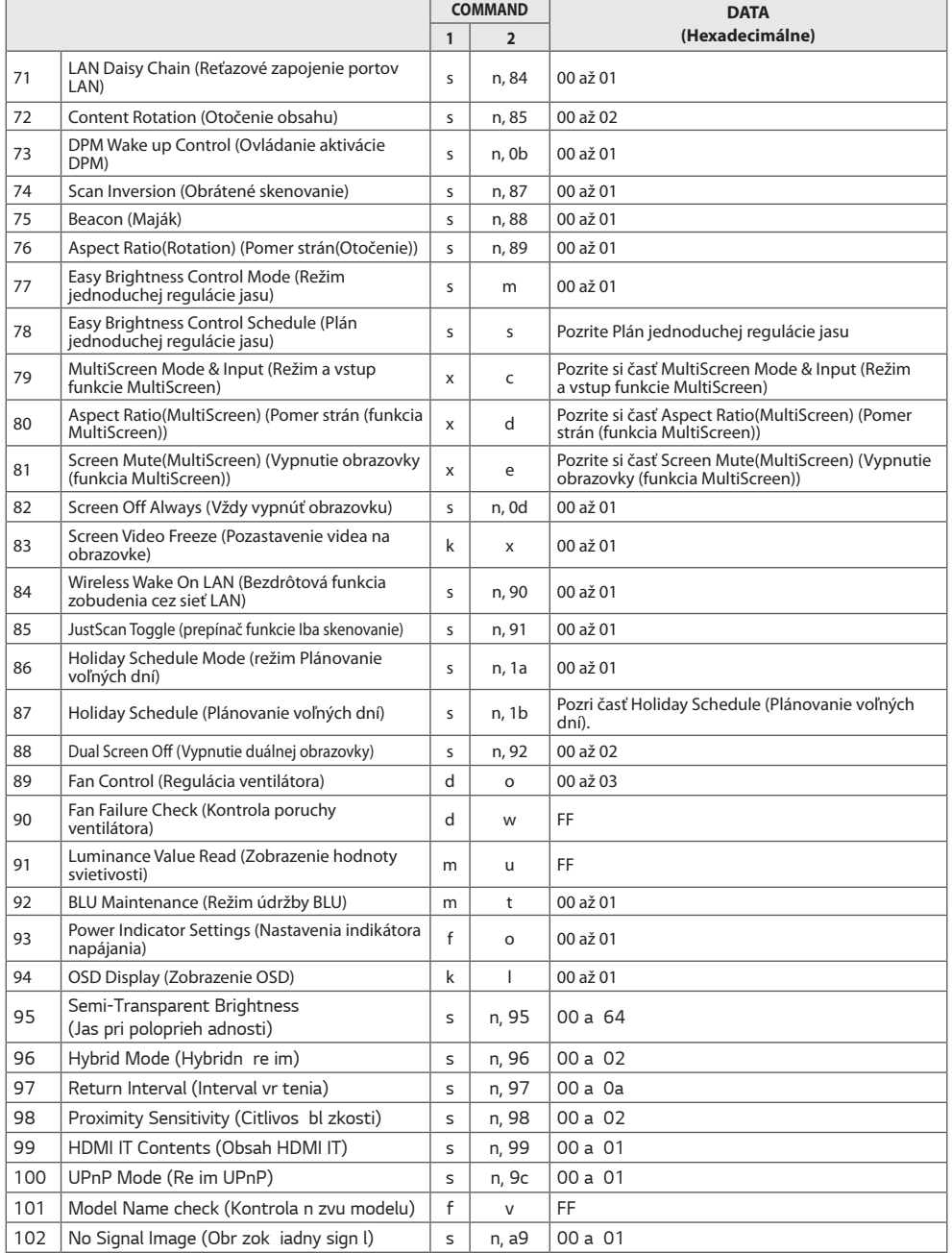

\* Poznámka: Keď sa nepoužíva externý vstup, príkazy nemusia fungovať. Niektoré príkazy nemusia byť podporované v závislosti od modelu.

41

# <span id="page-40-0"></span>**Protokol prenosu/prijímania**

## **Transmission**

[Command1][Command2][ ][Set ID][ ][Data][Cr]

- \* [Command1]: slúži na rozlíšenie medzi režimom výrobných a používateľských nastavení.
- \* [Command2]: slúži na ovládanie monitorov.
- \* [Set ID]: slúži na voľbu monitora, ktorý chcete ovládať. Na karte Settings (Nastavenia) v ponuke OSD možno každému monitoru prideliť jedinečné identifikačné číslo Set ID (ID monitora) v rozmedzí od 1 do 1000 (01H až 3E8H).

Ak ako položku Set ID (ID monitora) zadáte "00H", môžete súčasne ovládať všetky prepojené monitory.

(Maximálna hodnota sa môže líšiť v závislosti od modelu.)

\* [Data]: slúži na prenos dát príkazu.

Počet dát sa môže v závislosti od príkazu zvýšiť.

- \* [Cr]: Nový riadok. Zodpovedá kódu ASCII "0x0D".
- \* [ ]: medzera. Zodpovedá kódu ASCII "0x20".

## **Acknowledgement**

[Command2][ ][Set ID][ ][OK/NG][Data][x]

\* Produkt prenáša potvrdenie ACK na základe tohto formátu pri prijímaní štandardných dát. Ak sú súčasne dáta vo formáte FF, indikuje aktuálne dáta o stave. Ak sú dáta v režime zápisu, vráti dáta počítača.

Ak sa príkaz odošle s hodnotou Set ID (ID monitora) "00" (=0x00), údaje sa zobrazia na všetkých monitoroch a monitory neodošlú žiadne potvrdenie (ACK).

\* Ak sa odošle hodnota údaja "FF" v režime ovládania prostredníctvom konfigurácie RS-232C, aktuálnu hodnotu nastavenia funkcie je možné skontrolovať (len pre niektoré funkcie).

\* Niektoré príkazy nemusia byť podporované v závislosti od modelu.

### **01. Power (Napájanie) (Command: k a)**

Slúži na ovládanie zapnutia a vypnutia monitora. Transmission

### [k][a][ ][Set ID][ ][Data][Cr]

Data 00: Off (Vyp.) 01: On (Zap.) Acknowledgement

#### [a][ ][Set ID][ ][OK/NG][Data][x]

\* Signál potvrdenia sa vráti správne, iba ak je monitor úplne zapnutý.

\* Medzi signálom prenosu a potvrdenia môže vzniknúť istá doba oneskorenia.

#### **02. Select Input (Výber vstupu) (Command: x b)**

Slúži na výber vstupného signálu.

## Transmission

Acknow  $[b]$ [ $S$ e

#### [x][b][ ][Set ID][ ][Data][Cr]

Dáta

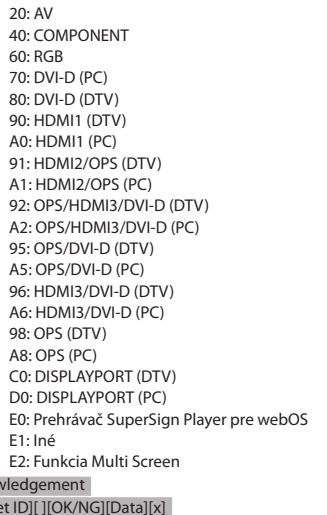

\*V závislosti od modelu vstupné signály nemusia byť podporované.

\*\* Vráti sa na hodnotu NG v prípade, že prehrávač pre webOS nie je distribuovaný softvérom SuperSign W alebo SuperSign Premium.

#### **03. Aspect Ratio (Pomer strán) (Command: k c)**

Slúži na nastavenie pomeru strán. Transmission [k][c][ ][Set ID][ ][Data][Cr] Data 01:4:3 02: 16:9

04: Zoom (Priblíženie)

06: Set by Program (Nastaviť programom)

09: Just scan (Iba skenovanie) (720p alebo viac)

10 až 1F: Kino - priblíženie 1 až 16

21: 58:9

30: Vertical Zoom (vertikálne priblíženie)

31: All-Direction Zoom (priblíženie všetkými smermi)

\* Dostupné typy dát sa môžu líšiť v závislosti od vstupného signálu. Bližšie informácie nájdete v časti Pomer strán

v používateľskej príručke.

\* Pomer strán sa môže líšiť v závislosti od vstupnej konfigurácie modelu.

Acknowledgement

[c][ ][Set ID][ ][OK/NG][Data][x]

#### **04. Energy Saving (Šetrenie energie) (Command: j q)**

Slúži na nastavenie šetrenia energie. Transmission [j][q][ ][Set ID][ ][Data][Cr]

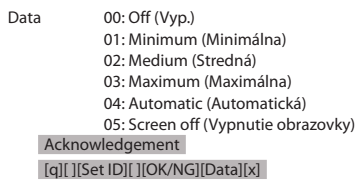

\*\* Nemusí byť podporované v závislosti od modelu.

#### **05. Picture Mode (Režim obrazu) (Command: d x)**

Slúži na výber režimu obrazu. Transmission [d][x][ ][Set ID][ ][Data][Cr]

Data 00: Vivid (Živé) 01: Standard (Štandardné) 02: Cinema (Kino) 03: Sports (Šport) 04: Game (Hra) 05: Expert 1 (Odborník 1) 06: Expert 2 (Odborník 2) 08: APS 09: Photo (Fotografija) 10: Touch (Dotyk) 11: Calibration (Kalibrácia)

Acknowledgement [x][ ][Set ID][ ][OK/NG][Data][x]

\* V závislosti od modelu nemusia byť niektoré režimy obrazu podporované.

SLOVENČINA

#### **06. Contrast (Kontrast) (Command: k g)**

Slúži na nastavenie kontrastu obrazovky. Transmission [k][a][ ][Set ID][ ][Data][Cr]

Data 00 až 64: Kontrast 0 až 100 Acknowledgement [g][ ][Set ID][ ][OK/NG][Data][x]

#### **10. Tint (Odtieň) (Command: k j)**  Slúži na nastavenie odtieňa obrazovky.

Transmission [k][i][ ][Set ID][ ][Data][Cr]

Data 00 až 64: odtieň červená 50 až zelená 50 Acknowledgement [i][ ][Set ID][ ][OK/NG][Data][x]

## **07. Brightness (Jas) (Command: k h)**

Slúži na nastavenie jasu obrazovky. Transmission [k][h][ ][Set ID][ ][Data][Cr]

Data 00 až 64: Jas 0 až 100 Acknowledgement

[h][ ][Set ID][ ][OK/NG][Data][x]

#### **08. Sharpness (Ostrosť) (Command: k k)**

Slúži na nastavenie ostrosti obrazovky. **Transmission** 

[k][k][ ][Set ID][ ][Data][Cr]

Data 00 až 32: Ostrosť 0 až 50 Acknowledgement [k][ ][Set ID][ ][OK/NG][Data][x]

#### **09. Color (Farba) (Command: k, i)**

Nastavenie farby obrazovky. Transmission [k][i][ ][Set ID][ ][Data][Cr]

Data 00 až 64: Farba 0 až 100 Acknowledgement [i][ ][Set ID][ ][OK/NG][Data][x]

**11. Color Temperature (Fareb. tón) (Command: x u)** Slúži na nastavenie farebného tónu. Transmission [x][u][ ][Set ID][ ][Data][Cr]

Data 00 až 64: Teplé 50 až Studené 50 Acknowledgement [u][ ][Set ID][ ][OK/NG][Data][x]

#### **12. Balance (Vyváženie) (Command: k t)**

Slúži na nastavenie vyváženia zvuku. Transmission

[k][t][ ][Set ID][ ][Data][Cr]

Data 00 až 64: vľavo 50 až vpravo 50 Acknowledgement [t][ ][Set ID][ ][OK/NG][Data][x]

\* Nemusí byť podporované v závislosti od modelu.

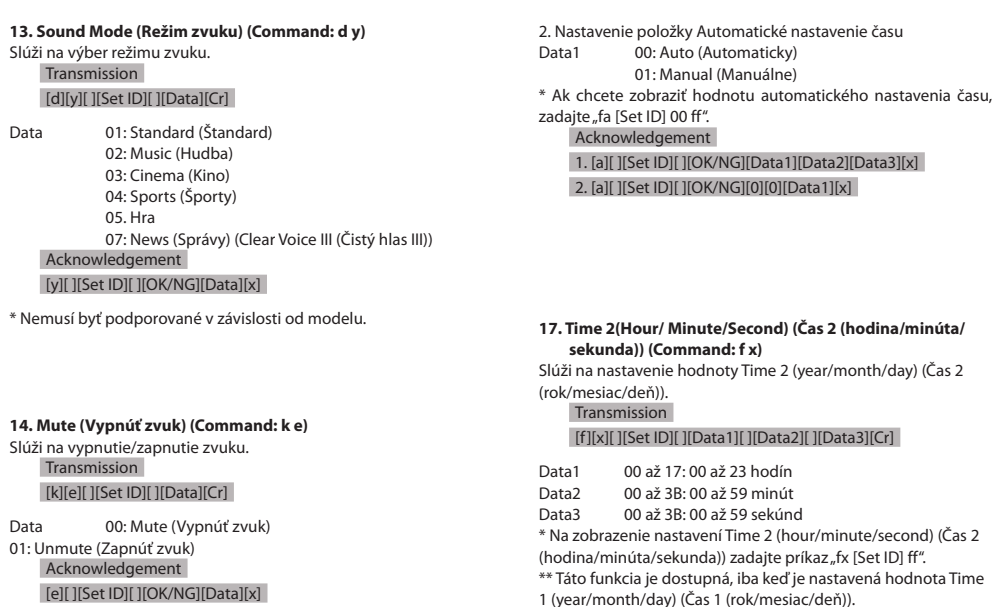

[e][ ][Set ID][ ][OK/NG][Data][x]

\* Nemusí byť podporované v závislosti od modelu.

**15. Volume Control (Ovládanie hlasitosti) (Command: k f)**

Slúži na nastavenie hlasitosti prehrávania. Transmission

[k][f][ ][Set ID][ ][Data][Cr]

Data 00 až 64: Hlasitosť 0 až 100 Acknowledgement

[f][ ][Set ID][ ][OK/NG][Data][x]

\* Nemusí byť podporované v závislosti od modelu.

#### **18. Off Time Schedule (Plán času vypnutia) (Command: f, c)**

[x][ ][Set ID][ ][OK/NG][Data1][Data2][Data3][x]

Zapne/vypne funkciu Off Time Schedule (Plán času vypnutia). Transmission

[f][c][ ][Set ID][ ][Data][Cr]

Acknowledgement

Data 00: Off (Vyp.) 01: On (Zap.) Acknowledgement [c][ ][Set ID][ ][OK/NG][Data][x]

#### **16. Time 1(Year/ Month/ Day) (Čas 1 (rok/mesiac/deň)) (Command: f a)**

Slúži na nastavenie hodnoty položky Čas 1 (rok/mesiac/deň) alebo nastaví možnosť Automatické nastavenie času.

#### Transmission

1. [f][a][ ][Set ID][ ][Data1][ ][Data2][ ][Data3][Cr] 2. [f][a][ ][Set ID][ ][0][0][ ][Data1][ ][Cr]

1. Nastavenie hodnoty položky Čas 1 (rok/mesiac/deň)<br>Data1 04 až 1B: rok 2014 až 2037 04 až 1B: rok 2014 až 2037

Data2 01 až 0C: január až december<br>Data3 01 až 1F: 1 až 31

 $01 a \xi$  1F: 1.  $a \xi$  31.

\* Na zobrazenie nastavení Time 1 (year/month/day) (Čas 1 (rok/ mesiac/deň)) zadajte príkaz "fa [Set ID] ff".

**19. On Time schedule (Plán času zapnutia) (Command: f, b)** 

Zapne/vypne funkciu On Time Schedule (Plán času zapnutia). Transmission

[f][b][ ][Set ID][ ][Data][Cr]

Data 00: Off (Vyp.) 01: On (Zap.) Acknowledgement [b][ ][Set ID][ ][OK/NG][Data][x]

# **20. Off Timer(Repeat Mode/Time) (Časovač vypnutia**

**(Opakovanie/Čas)) (Command: f e)**

Slúži na konfiguráciu nastavení Off Timer (Repeat/Time) (Časovač vypnutia (Opakovanie/Čas)).

**Transmission** 

#### [f][e][ ][Set ID][ ][Data1][ ][Data2][ ][Data3][Cr]

#### Data1

1. f1h až f7h (čítanie dát) F1: zobrazí sa 1. údaj časovača vypnutia F2: zobrazí sa 2. údaj časovača vypnutia F3: zobrazí sa 3. údaj časovača vypnutia F4: zobrazí sa 4. údaj časovača vypnutia F5: zobrazí sa 5. údaj časovača vypnutia F6: zobrazí sa 6. údaj časovača vypnutia F7: zobrazí sa 7. údaj časovača vypnutia 2. e1h-e7h (odstránenie jedného indexu), e0h (odstránenie všetkých indexov) E0: vymaže všetky nastavenia časovača vypnutia E1: vymaže 1. nastavenie časovača vypnutia E2: vymaže 2. nastavenie časovača vypnutia E3: vymaže 3. nastavenie časovača vypnutia E4: vymaže 4. nastavenie časovača vypnutia E5: vymaže 5. nastavenie časovača vypnutia E6: vymaže 6. nastavenie časovača vypnutia E7: vymaže 7. nastavenie časovača vypnutia 3. 01h až 0Ch (nastavenie dňa v týždni pre časovač vypnutia) 01: Once (Raz) 02. Daily (Denne) 03: Mon - Fri (Po – Pia) 04: Mon - Sat (Po – So) 05: Sat - Sun (So – Ne) 06. Every Sunday (Každú nedeľu) 07. Every Monday (Každý pondelok) 08. Every Tuesday (Každý utorok) 09. Every Wednesday (Každú stredu) 0A. Every Thursday (Každý štvrtok) 0B. Every Friday (Každý piatok) 0C. Every Saturday (Každú sobotu) Data2 00 až 17: 00 až 23 hodín Data3 00 až 3B: 00 až 59 minút \* Ak chcete čítať alebo odstrániť zoznam času vypnutia, ktorý ste nastavili, pre [Data2] a [Data3] nastavte hodnotu FFH. Príklad 1: fe 01 f1 ff ff – zobrazí sa prvý indexový údaj v časovači vypnutia. Príklad 2: fe 01 e1 ff ff – vymaže prvý indexový údaj v časovači vypnutia.

Príklad 3: fe 01 04 02 03 – nastaví časovač vypnutia na 02:03 od pondelka do soboty.

\* Táto funkcia je dostupná len vtedy, keď je nastavená funkcia Time 1 (year/month/day) ((Čas 1) (rok/mesiac/deň)) a Time 2 (hour/minute/second) (Čas 2) (hodina/minúta/sekunda).

#### Acknowledgement

[e][ ][Set ID][ ][OK/NG][Data1][Data2][Data3][x]

#### **21. On Timer (Repeat Mode/Time) (Časovač zapnutia (Režim opakovania/Čas)) (Command: f d)**

Slúži na konfiguráciu nastavení On Timer (Repeat/Time) (Časovač zapnutia (Opakovanie/Čas)).

# Transmission [f][d][ ][Set ID][ ][Data1][ ][Data2][ ][Data3][Cr]

Data1 1. f1h až f7h (čítanie dát) F1: zobrazí sa 1. údaj časovača zapnutia F2: zobrazí sa 2. údaj časovača zapnutia F3: zobrazí sa 3. údaj časovača zapnutia F4: zobrazí sa 4. údaj časovača zapnutia F5: zobrazí sa 5. údaj časovača zapnutia F6: zobrazí sa 6. údaj časovača zapnutia F7: zobrazí sa 7. údaj časovača zapnutia 2. e1h-e7h (odstránenie jedného indexu), e0h (odstránenie všetkých indexov) E0: vymaže všetky nastavenia časovača zapnutia E1: vymaže 1. nastavenie časovača zapnutia E2: vymaže 2. nastavenie časovača zapnutia E3: vymaže 3. nastavenie časovača zapnutia E4: vymaže 4. nastavenie časovača zapnutia E5: vymaže 5. nastavenie časovača zapnutia E6: vymaže 6. nastavenie časovača zapnutia E7: vymaže 7. nastavenie časovača zapnutia 3. 01h až 0Ch (nastavenie dňa v týždni pre časovač zapnutia) 01: Once (Raz) 02. Daily (Denne) 03: Mon - Fri (Po – Pia) 04: Mon - Sat (Po – So) 05: Sat - Sun (So – Ne) 06. Every Sunday (Každú nedeľu) 07. Every Monday (Každý pondelok) 08. Every Tuesday (Každý utorok) 09. Every Wednesday (Každú stredu) 0A. Every Thursday (Každý štvrtok) 0B. Every Friday (Každý piatok) 0C. Every Saturday (Každú sobotu) Data2 00 až 17: 00 až 23 hodín 00 až 3B: 00 až 59 minút \* Ak chcete čítať alebo odstrániť zoznam času zapnutia, ktorý ste nastavili, pre [Data2] a [Data3] nastavte hodnotu FF. Príklad 1: fd 01 f1 ff ff – zobrazí sa prvý indexový údaj v časovači zapnutia. Príklad 2: fd 01 e1 ff ff – vymaže prvý indexový údaj v časovači zapnutia. Príklad 3: fd 01 04 02 03 – nastaví časovač zapnutia na pondelok až sobotu, 02:03 hod. \* Táto funkcia je dostupná len vtedy, keď je nastavená funkcia Time 1 (year/month/day) ((Čas 1) (rok/mesiac/deň)) a Time 2 (hour/minute/second) (Čas 2) (hodina/minúta/sekunda). \* Táto funkcia funguje normálne len po zadaní hodnoty 22.

Vstup časovača zapnutia.

Acknowledgement [d][ ][Set ID][ ][OK/NG][Data1][Data2][Data3][x]

#### **22. On Timer Input (Vstup časovača zapnutia) (Command: f u)**

Vyberte externý vstup pre aktuálne nastavenie času zapnutia a pridajte nový plán.

Transmission

#### [f][u][ ][Set ID][ ][Data1][Cr] [f][u][ ][Set ID][ ][Data1][][Data2][Cr]

Dáta (pridanie plánu) 40: COMPONENT 60: RGB 70: DVI-D A0: HDMI1 A1: HDMI2/OPS A2: OPS/HDMI3/DVI-D A5: OPS/DVI-D A6: HDMI3/DVI-D A8: OPS D0: DISPLAYPORT

Dáta 1 (Čítať plán) 1. f1h až f7h (Čítať dáta) F1: Vybrať 1. plánovaný vstup F2: Vybrať 2. plánovaný vstup F3: Vybrať 3. plánovaný vstup F4: Vybrať 4. plánovaný vstup F5: Vybrať 5. plánovaný vstup F6: Vybrať 6. plánovaný vstup F7: Vybrať 7. plánovaný vstup

Dáta 2 (Čítať plán) FF

\* Ak chcete čítať plánovaný vstup, zadajte hodnotu FF pre [Data2].

Ak nie je k dispozícii žiadny plán pre [Data1] pri pokuse o načítanie údajov plánu, zobrazí sa text "NG" a činnosť sa nevykoná.

(Príklad 1: fu 01 60 – Posunúť každý plánovaný vstup o jeden riadok a uložiť 1. plánovaný vstup v režime HDMI.)

(Príklad 2: fu 01 f1 ff – Čítať 1. plánovaný vstup.)

Ak nie je k dispozícii tretí plán, zobrazí sa text NG a činnosť sa nevykoná.

\* Táto funkcia je podporovaná len vtedy, keď sú nastavené údaje 1 (rok/mesiac/deň) a 2 (hodina/minúta/sekunda) a On Time (Čas zapnutia) (režim/čas opakovania).

\* Táto funkcia funguje ako posledný vstup.

\* Vstup je možný vo formáte PC alebo DTV počas prenosu a výstup je ako potvrdenie vo formáte PC.

(napr. vstupom pre HDMI1 môže byť 0x90 aj 0xA a 0xA0 je vytlačené ako potvrdenie.)

\*\* Nemusí byť podporované v závislosti od modelu.

Acknowledgement [u][ ][Set ID][ ][OK/NG][Data][x] [u][ ][Set ID][ ][OK/NG][Data1][Data2][x]

### **23. No Signal Power Off (15Min) (Vypnutie pri nečinnosti) (Command: f g)**

Ak je signál nedostupný dlhšie ako 15 minút, monitor sa prepne

do automatického pohotovostného režimu. Transmission

[f][g][ ][Set ID][ ][Data][Cr]

Data 00: Off (Vyp.) 01: On (Zap.)

> Acknowledgement [g][ ][Set ID][ ][OK/NG][Data][x]

## **24. Auto power off (Automatické vypnutie) (Command: m n)**

Monitor sa automaticky vypne po 4 hodinách. Transmission

[m][n][ ][Set ID][ ][Data][Cr]

Data 00: Off (Vyp.) 01: 4 hodiny Acknowledgement [n][ ][Set ID][ ][OK/NG][Data][x]

## **25. Language (Jazyk) (Command: f i)**

Slúži na nastavenie jazyka pokynov na obrazovke (OSD). Transmission [f][i][ ][Set ID][ ][Data][Cr]

Data 00: Czech (Čeština) 01: Danish (Dánčina) 02: German (Nemčina) 03: English (Angličtina) 04: Spanish (Europe) (Španielčina (európska)) 05: Greek (Gréčtina) 06: French (Francúzština) 07: Italian (Taliančina) 08: Dutch (Holandčina) 09: Norwegian (Nórčina) 0A: Portuguese (Portugalčina) 0b: Portuguese (Brazil) (Portugalčina (brazílska)) 0C: Russian (Ruština) 0D: Finnish (Fínčina) 0E: Swedish (Švédčina) 0F: Korean (Kórejčina) 10:Chinese(Mandarin)(Čínština (mandarínska)) 11: Japanese (Japončina) 12:Chinese (Cantonese) (Čínština (kantonská)) 13: arabčina

Acknowledgement

[i][ ][Set ID][ ][OK/NG][Data][x]

SLOVENČINA

#### **26. Reset (Obnoviť nastavenia) (Command: f k)**

Vykoná funkciu obnovenia nastavení. Obnovenie nastavení obrazovky je možné vykonať iba vo vstupnom režime RGB.

## Transmission

## [f][k][ ][Set ID][ ][Data][Cr]

Data 00: Picture Reset (Obnov. nast. obr.) 01 : Obnovenie nastavení obrazovky 02: Initial Settings (Pôvodné nastavenia) Acknowledgement [k][ ][Set ID][ ][OK/NG][Data][x]

\*\* Nemusí byť podporované v závislosti od modelu.

#### **29. Time elapsed (Uplynutý čas) (Command: d l)** Kontrola uplynutého času. Transmission [d][l][ ][Set ID][ ][Data][Cr]

Data FF: Read Status (Čítať stav) Acknowledgement [l][ ][Set ID][ ][OK/NG][Data][x]

\* Prijaté údaje sa zobrazujú ako hexadecimálna hodnota.

### **27. Current temperature (Aktuálna teplota) (Command: d n)**

Kontrola vnútornej teploty.

**Transmission** 

[d][n][ ][Set ID][ ][Data][Cr]

#### Data FF: Kontrola stavu Acknowledgement [n][ ][Set ID][ ][OK/NG][Data][x]

\* Teplota sa zobrazuje ako hexadecimálna hodnota.

#### **30. Product serial number (Sériové číslo produktu) (Command: f y)** Overí sériové číslo produktu.

**Transmission** [f][y][ ][Set ID][ ][Data][Cr]

Data FF: Overiť sériové číslo produktu Acknowledgement

[y][ ][Set ID][ ][OK/NG][Data][x]

\* Položka Data je v kóde ASCII.

#### **28. Key (Tlačidlo) (Command: m c)**

Odoslanie infračerveného kódu tlačidla diaľkového ovládača.

Transmission

## [m][c][ ][Set ID][ ][Data][Cr]

Data KÓD\_TLAČIDLA\_IR Acknowledgement [c][ ][Set ID][ ][OK/NG][Data][x]

Viac informácií o kódoch tlačidiel nájdete v časti Infračervené kódy.

\* V závislosti od modelu nie sú niektoré kódy tlačidiel podporované.

#### **31. Software Version (Verzia softvéru) (Command: f z)**

Overí verziu softvéru produktu. **Transmission** [f][z][ ][Set ID][ ][Data][Cr]

Data FF: Overiť verziu softvéru Acknowledgement [z][ ][Set ID][ ][OK/NG][Data][x]

**32. White Balance Red Gain (Prírastok červenej pri vyvážení bielej) (Command: j m)** Úprava hodnoty prírastku červenej pri vyvážení bielej. Transmission

#### [j][m][ ][Set ID][ ][Data][Cr]

Data 00 až FE: prírastok červenej 0 až 254 FF: kontrola hodnoty prírastku červenej Acknowledgement [m][ ][Set ID][ ][OK/NG][Data][x]

**35. White Balance Red Offset (Posun červenej pri vyvážení bielej) (Command: s x)**

Úprava hodnoty posunu červenej pri vyvážení bielej. Transmission [s][x][ ][Set ID][ ][Data][Cr]

Data 00 až 7F: posun červenej 0 až 127 FF: kontrola hodnoty posunu červenej Acknowledgement [x][ ][Set ID][ ][OK/NG][Data][x]

#### **33. White Balance Green Gain (Prírastok zelenej pri vyvážení bielej) (Command: j n)** Úprava hodnoty prírastku zelenej pri vyvážení bielej. Transmission [j][n][ ][Set ID][ ][Data][Cr]

Data 00 až FE: prírastok zelenej 0 až 254 FF: kontrola hodnoty prírastku zelenej Acknowledgement [n][ ][Set ID][ ][OK/NG][Data][x]

#### **36. White Balance Green Offset (Posun zelenej pri vyvážení bielej) (Command: s y)**

Úprava hodnoty posunu zelenej pri vyvážení bielej. Transmission [s][y][ ][Set ID][ ][Data][Cr]

Data 00 až 7F: posun zelenej 0 až 127 FF: kontrola hodnoty posunu zelenej Acknowledgement

[y][ ][Set ID][ ][OK/NG][Data][x]

**34. White Balance Blue Gain (Prírastok modrej pri vyvážení bielej) (Command: j o)** Úprava hodnoty prírastku modrej pri vyvážení bielej.

Transmission

[j][o][ ][Set ID][ ][Data][Cr]

Data 00 až FE: prírastok modrej 0 až 254 FF: kontrola hodnoty prírastku modrej Acknowledgement [ o][ ][Set ID][ ][OK/NG][Data][x]

**37. White Balance Blue Offset (Posun modrej pri vyvážení bielej) (Command: s z)**

Úprava hodnoty posunu modrej pri vyvážení bielej. Transmission [s][z][ ][Set ID][ ][Data][Cr]

Data 00 až 7F: posun modrej 0 až 127 FF: kontrola hodnoty posunu modrej Acknowledgement [z][ ][Set ID][ ][OK/NG][Data][x]

49

#### **38. Backlight (Podsvietenie) (Command: m g)**

Úprava jasu podsvietenia.

**Transmission** [m][g][ ][Set ID][ ][Data][Cr]

Data 00 až 64: Podsvietenie 0 až 100 Acknowledgement [g][][set ID][][OK/NG][Data][x]

#### **41. Tile Mode Check (Overenie režimu dlaždíc) (Command: d z)**  Overí režim dlaždíc. **Transmission** [d][z][ ][Set ID][ ][Data][Cr]

Data FF: overenie režimu dlaždíc

# Acknowledgement

[z][ ][Set ID][ ][OK/NG][Data1][Data2][Data3][x]

- Data 1 00: režim dlaždíc vypnutý 01: režim dlaždíc zapnutý
- Data 2 00 až 0F: stĺpec dlaždíc

Data 3 00 až 0F: riadok dlaždíc

\* Nemusí byť podporované v závislosti od modelu.

### **39. Screen Off (Vypnúť obrazovku) (Command: k, d)**

Zapnutie alebo vypnutie obrazovky. **Transmission** 

[k][d][ ][Set ID][ ][Data][Cr]

Data 00: zapnutie obrazovky 01: vypnutie obrazovky Acknowledgement

[d][ ][Set ID][ ][OK/NG][Data][x]

\*\* Nemusí byť podporované v závislosti od modelu.

\*\* Modely s duálnou obrazovkou musia použiť príkazy vypnutia obrazovky v časti 88. Dual Screen Off (Vypnutie duálnej obrazovky).

#### **42. Tile ID Set (Nastavenie identifikátora dlaždíc) (Command: d i)**

Slúži na nastavenie hodnoty identifikátora dlaždice produktu. Transmission

[d][i][ ][Set ID][ ][Data][Cr]

Data 01 až E1: identifikátor dlaždice 1 až 225\*\* FF: kontrola identifikátora dlaždíc

\*\* Hodnota data nesmie presiahnuť hodnotu riadok x stĺpec.

Acknowledgement

[i][ ][Set ID][ ][OK/NG][Data][x]

\* Pri zadaní hodnoty data, ktorá je väčšia ako hodnota riadok x stĺpec(okrem 0xFF),

z ACK sa stane NG.

\* Nemusí byť podporované v závislosti od modelu.

#### **40. Tile Mode (Režim dlaždíc) (Command: d d)**

 Nastavenie režimu dlaždíc a hodnôt pre rady a stĺpce dlaždíc. Transmission

[d][d][ ][Set ID][ ][Data][Cr]

Data 00 až FF: Prvý bajt – stĺpec dlaždíc

 Druhý bajt – riadok dlaždíc \* 00, 01, 10 a 11 znamená, že režim dlaždíc je vypnutý

\*\* Maximálna hodnota sa môže líšiť v závislosti od modelu. Acknowledgement

#### [d][ ][Set ID][ ][OK/NG][Data][x]

\* Nemusí byť podporované v závislosti od modelu.

#### **43. Natural Mode (Prirodzený režim) (v režime dlaždíc) (Command: d j)**

Ak sa má obraz zobraziť prirodzene, časť obrazu, ktorá by sa zobrazovala v medzere medzi monitormi, sa vynechá. Transmission

[d][j][ ][Set ID][ ][Data][Cr]

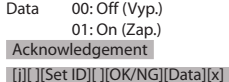

\* Nemusí byť podporované v závislosti od modelu.

Nastavenie funkcie DPM (Display Power Management - riadenie napájania displeja). Transmission

[f][j][ ][Set ID][ ][Data][Cr]

Data 00: Off (Vyp.)  $01:5$  sekúnd 02: 10 sekúnd 03: 15 sekúnd 04: 1 min.  $05:3$  min. 06: 5 min. 07: 10 min. Acknowledgement [j][ ][Set ID][ ][OK/NG][Data][x]

#### **45. Remote Control/Local Key Lock (Zámok diaľkového ovládača/lokálnych tlačidiel) (Command: k m)**

Úprava zamknutia diaľkového ovládača/lokálnych (predných)

#### tlačidiel. Transmission [k][m][ ][Set ID][ ][Data][Cr]

Data 00: Off (Vyp.) (Zámka vypnutá) 01: On (Zap.) (Zámka zapnutá) \* Keď sa monitor vypne, tlačidlo vypínača funguje aj v režime Zapnuté (01). Acknowledgement [m][ ][Set ID][ ][OK/NG][Data][x]

### **46. Power On Delay (Oneskorenie zapnutia) (Command: f h)**

Nastavenie naplánovaného oneskorenia pri zapnutí napájania. (jednotka: sekundy). Transmission

[f][h][ ][Set ID][ ][Data][Cr]

Data 00 až FA: min. 0 až maximálne 250 (sekúnd) \* Maximálna hodnota sa môže líšiť v závislosti od modelu.

Acknowledgement

[h][ ][Set ID][ ][OK/NG][Data][x]

#### **47. Fail Over Select (Výber núdzovej funkcie) (Command: m i)**

Výber režimu vstupu automatického prepínania.

**Transmission** 

[m][i][ ][Set ID][ ][Data][Cr]

Data 00: Off (Vyp.) 01: Auto (Automaticky) 02: Manual (Manuálne)

Acknowledgement [i][ ][Set ID][ ][OK/NG][Data][x]

### **48. Fail Over Input Select (Výber vstupu núdzovej funkcie) (Command: m j)**

Výber zdroja vstupu automatického prepínania vstupu.

\* Tento príkaz je k dispozícii, len keď je funkcia Núdzová funkcia nastavená na možnosť Vlastné.

Transmission [m][j][ ][Set ID][ ][Data1][ ][Data2][ ][Data3][ ] [Data4]...[ ][DataN][Cr]

Dáta 1 až N-1 (Priorita vstupu: 1 až N-1) 40: COMPONENT  $60 \cdot RGR$ 70: DVI-D 90: HDMI1 91: HDMI2/OPS 92: OPS/HDMI3/DVI-D 95: OPS/DVI-D 96: HDMI3/DVI-D 98: OPS C0: DISPLAYPORT Data N: E0: INTERNAL Memory E1: USB E2: SD CARD Acknowledgment [j][ ][SetID][ ][OK/NG][Data1][Data2][Data3][Data4] ...[DataN] [x]

\* Niektoré modely nemusia podporovať niektoré vstupné signály.

\* Dátové číslo (N) sa môže líšiť v závislosti od modelu. (Dátové číslo závisí od počtu podporovaných vstupných signálov.)

\* Ako posledná hodnota dát sú prípustné len hodnoty uvedené v časti Data N (napr. E0, E1, E2) a v závislosti od modelu nemusia byť podporované.

\* Táto funkcia funguje ako posledný vstup a podporuje údaje vo formáte DTV.

SLOVENČINA

Konfigurácia nastavení prevádzky IR produktu.

### Transmission

### [t][p][ ][Set ID][ ][Data][Cr]

- Data 00: odomknutie všetkých tlačidiel 01: zamknutie všetkých tlačidiel okrem tlačidla napájania 02: zamknutie všetkých tlačidiel Acknowledgement
- [x][ ][Set ID][ ][OK/NG][Data][x]

\* Keď je monitor vypnutý, tlačidlo napájania je stále funkčné vrátane režimu zamknutia všetkých tlačidiel (02).

#### **50. Local Key Operation (Prevádzka lokálnych tlačidiel) (Command: t o)**

Slúži na konfiguráciu nastavení prevádzky lokálnych tlačidiel výrobku.

Transmission

#### [t][o][ ][Set ID][ ][Data][Cr]

Data 00: odomknutie všetkých tlačidiel 01: zamknutie všetkých tlačidiel okrem tlačidla napájania 02: zamknutie všetkých tlačidiel Acknowledgement [o][ ][Set ID][ ][OK/NG][Data][x]

\* Keď je monitor vypnutý, tlačidlo napájania je stále funkčné vrátane režimu zamknutia všetkých tlačidiel (02).

#### **51. Status (Stav) (Command: s v)**

Kontrola aktuálneho stavu signálu produktu.

#### Transmission

[s][v][ ][Set ID][ ][Data][ ][FF][Cr]

- Data 02: kontrola, či je prítomný signál alebo nie 03: Skontrolujte režim správy napájania.]
	- 05: Kontrola správneho fungovania snímačov osvetlenia 1 a 2.
	- 06: Použitý snímač osvetlenia:
	- 07: Kontrola správneho fungovania vrchného, spodného a hlavného snímača teploty.
	- 08: Teplota nameraná jednotlivými snímačmi teploty pri poslednom vypnutí súpravy monitora.
	- 09: Rýchlosť ventilátora
	- 10: zaznamenanie RGB OK/NG (Kontrola obrazovky)

Acknowledgement

#### [v][ ][Set ID][ ][OK/NG][Data][Data1][x]

- Data: 02 (keď sa našiel signál) Data1 00: žiadny signál 01: signál je prítomný
- Data: 03 (Kontrola režimu správy napájania)
- Data1 00: Režim správy napájania je nastavený na možnosť Obrazovka zap.
	- 01: Režim správy napájania je nastavený na možnosť Obrazovka vyp.

02: Režim správy napájania je nastavený na možnosť Obrazovka vždy vyp.

#### 03: V režime Zachovať pomer strán.

- Data: 05 (v prípade kontroly správneho fungovania snímačov osvetlenia)
- Data1 00: Všetky fungujú normálne
	- 01: Snímač BLU 1 funguje normálne, snímač BLU 2 zlyhal
		- 02: Snímač BLU 1 zlyhal, snímač BLU 2 funguje normálne
		- 03: Všetky snímače zlyhali
		- 04: Stav vypnutia obrazovky a podsvietenia (Exteriérový režim)
- Data: 06 (v prípade použitia snímačov osvetlenia)
	- 00: Používa sa snímač osvetlenia 1 01: Používa sa snímač osvetlenia 2
- Data: 07 (v prípade kontroly správneho fungovania vrchného, spodného a hlavného snímača teploty)
- Data1 00: Všetky snímače teploty zlyhali 01: Vrchný funguje normálne, spodný zlyhal, hlavný zlyhal
	- 02: Vrchný zlyhal, spodný funguje normálne, hlavný zlyhal
	- 03: Vrchný funguje normálne, spodný funguje normálne, hlavný zlyhal
	- 04: Vrchný zlyhal, spodný zlyhal, hlavný funguje normálne
	- 05: Vrchný funguje normálne, spodný zlyhal, hlavný funguje normálne
	- 06: Vrchný zlyhal, spodný funguje normálne, hlavný funguje normálne
	- 07: Všetky snímače teploty fungujú normálne
- Data: 10 (Kontrola obrazovky)<br>Data1 00: výsledok kontroly ob
	- 00: výsledok kontroly obrazovky NG 07: výsledok kontroly obrazovky OK

\* V prípade modelov 75XE3C sa stav zobrazí ako normálny, ak ak všetky snímače teploty (vrchný, spodný, hlavný a na napájacom zdroji) fungujú správne.

\* Keď je položka Skontrolovať obrazovku nastavená na možnosť Vyp. alebo v prípade, že nie je podporovaná, nastaví sa na možnosť NG

Data: 08 (v prípade kontroly teploty každého snímača teploty pri poslednom vypnutí súpravy monitora) Acknowledgement

#### [v][ ][Set ID][ ][OK/NG][Data][Data1][Data2]

#### [Data3][x]

- Data1: Teplota vrchného snímača pri poslednom vypnutí súpravy monitora
- Data2: Teplota spodného snímača pri poslednom vypnutí súpravy monitora
- Data3: Teplota hlavného snímača pri poslednom vypnutí súpravy monitora

Data: 09 (v prípade rýchlosti ventilátora) Acknowledgement

### [v][ ][Set ID][ ][OK/NG][Data][Data1][Data2][x]

Data1: 00-ff: Vrchný 1 bajt rýchlosti ventilátora Data2: 00-ff: Spodný 1 bajt rýchlosti ventilátora Rýchlosť ventilátora: 0 až 2 008 v hexadecimálnych znakoch a 0 až 8 200 v decimálnych znakoch.

\*\* Nemusí byť podporované v závislosti od modelu.

**SLOVENCINA** 

Nastavenie kontroly obrazovky.

#### Transmission [t][z][ ][Set ID][ ][Data][Cr]

Data 00: Off (Vyp.)

01: On (Zap.) Acknowledgement

[z][ ][Set ID][ ][OK/NG][Data][x]

\*\* Nemusí byť podporované v závislosti od modelu.

#### **55. PM Mode (Režim správy napájania) (Command: s n, 0c)**

Vyberte požadovanú možnosť režimu správy napájania. Transmission

#### [s][n][ ][Set ID][ ][0c][ ][Data][Cr]

Dáta 00: Nastaví režim vypnutia.

01: Nastaví režim Zachovať pomer strán.

02: Nastaví režim Obrazovka vypnutá.

03: Nastaví režim Obrazovka vždy vypnutá.

04: Nastaví režim Vypnutie obrazovky a podsvietenie (Exteriérový režim)

#### Acknowledgement

[n][ ][Set ID][ ][OK/NG][0c][Data][x]

\* Nemusí byť podporované v závislosti od modelu.

### **53. Speaker (Reproduktor) (Command: d v)**

Nastavenie funkcie reproduktorov.

## Transmission

[d][v][ ][Set ID][ ][Data][Cr]

Data 00: Off (Vyp.) 01: On (Zap.) **Acknowledgement** [v][ ][Set ID][ ][OK/NG][Data][x]

\*\* Nemusí byť podporované v závislosti od modelu.

### **56. ISM Method (Metóda ISM) (Command: j p)**

Slúži na výber možnosti metódy ISM.

Transmission [j][p][ ][Set ID][ ][Data][Cr]

- Data 01: Inverzia 02: Orbiter
	- 04: Bielenie 08: Normálny 20: Vymytie farieb
		- 80: Čistiaci panel
		- 90: Obrázok používateľa
		- 91: Video používateľa

\*\* Príkaz jp funguje, keď je časovač nastavený na možnosť

Okamžite.

Acknowledgement [p][ ][Set ID][ ][OK/NG][Data][x]

\* Nemusí byť podporované v závislosti od modelu.

#### **54. Daylight Saving Time (Letný čas) (Command: s d)**

Nastavenie funkcie letného času.

Transmission

#### [s][d][ ][Set ID][ ][Data1][ ][Data2][ ][Data3][ ][Data4] [ ][Data5][Cr]

Dáta 00: Vyp. (Data2~5: FFH) 01: Čas začatia 02: Čas ukončenia Data2 01~0C: Január až december Data3 01~06: 1. až 6. týždeň \* Maximálny počet [Data3] sa líši v závislosti od dátumu. Data4 00~06 ( nedeľa ~ sobota) Data5  $00~17:00 \approx 23$  hours (00  $\approx 23$  hodín) \* Ak chcete zobraziť dátum začatia/ukončenia, zadajte FFH pre [Data2]~[Data5]. (pr. 1: sd 01 01 ff ff ff ff – kontrola času začatia pr. 2: sd 01 02 ff ff ff ff – kontrola času ukončenia) \* Táto funkcia je dostupná len vtedy, keď sú nastavené údaje 1 (Year/Month/Day)(rok/mesiac/deň) a 2 (Hour/ Minute/Second)(hodina/minúta/sekunda). Acknowledgement [d][ ][Set ID][ ][OK/NG][Data1][Data2][Data3][Data4] [Data5][x]

\*\* Nemusí byť podporované v závislosti od modelu.

SLOVENČINA

#### **57. Network Settings (Nastavenia siete) (Command: s n, 80 alebo 81 alebo 82)**

Slúži na konfiguráciu nastavenia siete a DNS.

#### Transmission

#### [s][n][ ][Set ID][ ][Data1][ ][Data2][ ][Data3][ ][Data4][ ] [Data5][Cr]

- 
- Data1 80: Konfiguruje/zobrazí režim dočasnej adresy IP (Automaticky/Manuálne), masku podsiete a bránu.
	- 81: Konfiguruje/zobrazí dočasnú adresu DNS.
	- 82: Uloží dočasné nastavenia a zobrazí informácie o aktuálnej sieti.

#### \* Ak je parameter Data1 80,

- Data2 00: Automaticky
	- 01: Manuálne
		- FF: Zobrazí režim dočasnej adresy IP (Automaticky/Manuálne), masku podsiete a bránu.
- \*\* Ak je parameter Data2 01 (Manuálne),
	- Data3 : Manuálne nastavenie adresy IP
	- Data4 : Adresa masky podsiete
	- Data5 : Adresa brány
- \* Ak je parameter Data1 81,
	- Data2 : Adresa DNS
		- FF: Zobrazí dočasnú adresu DNS.
- \* Ak je parameter Data1 82,
	- Data2 80: Aplikuje dočasne uložený režim adresy IP (Automaticky/Manuálne), masku podsiete a bránu.
		- 81: Aplikuje dočasnú adresu DNS
		- FF: Informácie o aktuálnej sieti (IP, maska podsiete, brána, DNS)
- \*\*\* Príklady nastavení
	- 1. Automaticky: sn 01 80 00
	- 2. Manuálne: sn 01 80 01 010177223241 255255254000 010177222001 (IP: 10.177.223.241, podsieť: 255.255.254.0, brána: 10.177.222.1)
	- 3. Čítanie siete: sn 01 80 ff
	- 4. Nastavenie DNS: sn 01 81 156147035018 (DNS: 156.147.35.18)
	- 5. Použitie nastavení: sn 01 82 80 (použije sa uložený režim adresy IP (automaticky/manuálne), maska podsiete a brána) sn 01 82 81 (použije sa uložený DSN)
- \*\*\*\* Každá adresa IP obsahuje 12 desiatkových číslic. Acknowledgement [n][ ][Set ID][ ][OK/NG][Data1][Data][x]
- \* Nemusí byť podporované v závislosti od modelu.
- \*\* Táto funkcia je k dispozícii len v rámci káblových sietí.

#### **58. Auto-adjustment (Automatické nastavenie) (Command: j u)**

Automaticky koriguje polohu a chvenie obrazu. (Funguje iba v režime vstupu RGB-PC.)

**Transmission** [j][u][ ][Set ID][ ][Data][Cr]

Data 01: Spustenie Acknowledgement [u][ ][Set ID][ ][OK/NG][Data][x]

\* Nemusí byť podporované v závislosti od modelu.

#### **59. H Position (Horizontálna poloha) (Command: f q)**

Slúži na nastavenie horizontálnej polohy obrazovky. Táto funkcia funguje len v prípade, ak je režim dlaždíc nastavený na možnosť Vyp.

\* Prevádzkový rozsah sa môže líšiť v závislosti od vstupného rozlíšenia RGB. (Funguje iba v režime vstupu RGB-PC.)

#### Transmission [f][q][ ][Set ID][ ][Data][Cr]

- Data 00-64: min. -50 (vľavo) max. 50 (vpravo) Acknowledgement [q][ ][Set ID][ ][OK/NG][Data][x]
- \* Nemusí byť podporované v závislosti od modelu.

SLOVENCINA

Slúži na nastavenie vertikálnej polohy obrazovky. Táto funkcia funguje len v prípade, ak je režim dlaždíc nastavený na možnosť Vyp.

\* Prevádzkový rozsah sa môže líšiť v závislosti od vstupného rozlíšenia RGB. (Funguje iba v režime vstupu RGB-PC.)

Transmission [f][r][ ][Set ID][ ][Data][Cr]

Data 00-64: min. -50 (dole) – max. 50 (hore) Acknowledgement [r][ ][Set ID][ ][OK/NG][Data][x]

\* Nemusí byť podporované v závislosti od modelu.

#### **63. Wake On LAN (Zobudiť cez sieť LAN) (Command: f w)**

Slúži na výber požadovanej možnosti funkcie Wake On LAN (Zobudiť cez sieť LAN).

Transmission [f][w][ ][Set ID][ ][Data][Cr]

Data 00: Vyp.

01: Zap. Acknowledgement [w][ ][Set ID][ ][OK/NG][Data][x]

#### **61. H Size (Horizontálna veľkosť) (Command: f s)**

Slúži na nastavenie horizontálneho rozmeru obrazovky. Táto funkcia funguje len v prípade, ak je režim dlaždíc nastavený na možnosť Vyp.

\* Prevádzkový rozsah sa môže líšiť v závislosti od vstupného rozlíšenia RGB. (Funguje iba v režime vstupu RGB-PC.)

#### Transmission [f][s][ ][Set ID][ ][Data][Cr]

Data 00-64: min. -50 (malá) – max. 50 (veľká)

Acknowledgement [s][ ][Set ID][ ][OK/NG][Data][x]

\* Nemusí byť podporované v závislosti od modelu.

#### **64. Intelligent Auto (Inteligentné automatické nastavenie) (Command: t i)**

Slúži na výber požadovanej možnosti inteligentného automatického nastavenia.

Transmission [t][i][ ][Set ID][ ][Data][Cr]

Data 00: Vyp.

01: Zap. Acknowledgement [i][ ][Set ID][ ][OK/NG][Data][x]

\* Nemusí byť podporované v závislosti od modelu.

#### **62. Power On Status (Stav napájania) (Command: t r)**

Slúži na výber požadovanej možnosti stavu napájania.

Transmission

#### [t][r][ ][Set ID][ ][Data][Cr]

Data 00: LST (ostáva v predchádzajúcom stave) 01: STD (ostáva vypnutý) 02: PWR (ostáva zapnutý)

Acknowledgement

[r][ ][Set ID][ ][OK/NG][Data][x]

#### **OSD Portrait Mode (Režim na výšku OSD)**

Slúži na výber požadovanej možnosti režimu zobrazenia na výšku.

Transmission [t][h][ ][Set ID][ ][Data] [Cr]

Data 00: Vyp.

01: 90 stupňov 02: 270 stupňov 03: 180 stupňov Acknowledgement [h][ ][Set ID][ ][OK/NG][Data] [x]

\* Nemusí byť podporované v závislosti od modelu.

55

# **66. Reset to Initial Settings (Obnoviť úvodné nastavenie)**

#### **(Command: t n)**

Aktivuje/deaktivuje funkciu Obnoviť úvodné nastavenie.

Transmission

[t][n][ ][Set ID][ ][Data] [Cr]

Data 00: Deaktivuje nastavenie.

 01: Aktivuje nastavenie. Acknowledgement [n][ ][Set ID][ ][OK/NG][Data] [x]

\* Nemusí byť podporované v závislosti od modelu.

#### **69. Pivot Mode (Otočný režim) (Command: t a)**

Zapnutie/vypnutie otočného režimu. **Transmission** [t][a][ ][Set ID][ ][Data][Cr]

Dáta 00: Vyp.

 01: Zap. Acknowledgement [a][ ][Set ID][ ][OK/NG][Data][x]

\* Nemusí byť podporované v závislosti od modelu.

## **70. Studio Mode (Režim Štúdio) (Command: s n, 83)**

Zapnutie/vypnutie režimu Štúdio. Transmission [s][n][ ][Set ID][ ][8][3][ ][Data][Cr]

Dáta 00: Vyp. 01: Zap. Acknowledgement [n][ ][Set ID][ ][OK/NG][8][3][Data][x]

\* Nemusí byť podporované v závislosti od modelu.

#### **71. LAN Daisy Chain (Reťazové zapojenie portov LAN) (Command: s n, 84)**

Zapnutie/vypnutie reťazového zapojenia portov LAN. Transmission [s][n][ ][Set ID][ ][8][4][ ][Data][Cr]

Dáta 00: Vyp.

 01: Zap. Acknowledgement [n][ ][Set ID][ ][OK/NG][8][4][Data][x]

\* Nemusí byť podporované v závislosti od modelu.

#### **72. Content Rotation (Otočenie obsahu)(Command: s n, 85)**

Zapnutie/vypnutie otočenia obsahu. **Transmission** 

[s][n][ ][Set ID][ ][8][5][ ][Data][Cr]

Dáta 00: Vyp. 01: 90 stupňov 02: 270 stupňov 03: 180 stupňov Acknowledgement [n][ ][Set ID][ ][OK/NG][8][5][Data][x]

\* Nemusí byť podporované v závislosti od modelu.

#### **67. Time Sync (Časová synchronizácia) (Command: s n, 16)**

Slúži na konfiguráciu časovej synchronizácie.

Transmission

#### [s][n][ ][Set ID][ ][1][6][ ][Data][Cr]

Data 00: Vyp.

01: Zap.

\* Táto funkcia funguje v Hlavnom režime. \*\* Táto funkcia nefunguje, ak nie je nastavený aktuálny čas. Acknowledgement

[n][ ][Set ID][ ][OK/NG][ ][1][6][ ][Data][x]

\* Nemusí byť podporované v závislosti od modelu.

### **68. Contents Sync (Synchronizácia obsahu) (Command: t g)**

Slúži na konfiguráciu synchronizácie obsahu.

Transmission

[t][g][ ][Set ID][ ][Data][Cr]

Data 00: Vyp.

01: Zap. Acknowledgement [g][ ][Set ID][ ][OK/NG][Data][x]

\* Nemusí byť podporované v závislosti od modelu.

SLOVENCINA

#### **73. DPM Wake up Control (Ovládanie aktivácie DPM)**

**(Command: s n, 0b)**

Nastavenie režimu ovládania aktivácie DPM.

Transmission [s][n][ ][Set ID][ ][0][b][ ][Data][Cr]

Dáta 00: Hodiny

 01: Hodiny+DÁTA Acknowledgement [n][ ][Set ID][ ][OK/NG][0][b][Data][x]

\* Nemusí byť podporované v závislosti od modelu.

#### **74. Scan Inversion (Obrátené skenovanie) (Command: s n, 87)**

Zapnutie/vypnutie obráteného skenovania. Transmission

[s][n][ ][Set ID][ ][8][7][ ][Data][Cr]

Dáta 00: Vyp. 01: Zap. Acknowledgement [n][ ][Set ID][ ][OK/NG][8][7][Data][x]

\* Nemusí byť podporované v závislosti od modelu.

#### **75. Beacon (Maják) (Command: s n, 88)**

Zapnutie/vypnutie funkcie Maják. Transmission [s][n][ ][Set ID][ ][8][4][ ][Data][Cr]

Dáta 00: Vyp.

 01: Zap. Acknowledgement [n][ ][Set ID][ ][OK/NG][8][4][Data][x]

\* Nemusí byť podporované v závislosti od modelu.

#### **76. Aspect Ratio(Rotation) (Pomer strán(Otočenie))**

#### **(Command: s n, 89)**

Ovládanie obrazovky Pomer strán (Otočenie).

(Tento príkaz funguje, iba ak je zapnuté otočenie obsahu.) Transmission [s][n][ ][Set ID][ ][8][9][ ][Data][Cr]

Dáta 00: Plné

 01: Pôvodné Acknowledgement [n][ ][Set ID][ ][OK/NG][8][9][Data][x]

\* Nemusí byť podporované v závislosti od modelu.

### **77. Easy Brightness Control Mode (Režim jednoduchej regulácie jasu) (Command: s m)**

Umožňuje vybrať, či sa má zapnúť alebo vypnúť funkcia Režim jednoduchej regulácie jasu.

Transmission

[s][m][ ][Set ID][ ][Data][Cr]

Dáta 00: Jednoduchá regulácia jasu vyp. 01: Jednoduchá regulácia jasu zap. \* Táto funkcia nefunguje, ak nie je nastavený aktuálny čas.

\*\* Nemusí byť podporované v závislosti od modelu. Acknowledgement [m][ ][Set ID][ ][OK/NG][Data][x]

SLOVENČINA

#### **78. Easy Brightness Control Schedule (Plán jednoduchej regulácie jasu) (Command: s s)**

Nastavenie plánov jednoduchej regulácie jasu.

Transmission

#### [s][s][ ][Set ID][ ][Data1][ ][Data2][ ][Data3][Cr]

#### Data1

1. F1–F6 (načítanie údajov)

F1: Načíta prvý údaj funkcie Jednoduchá regulácia jasu F2: Načíta druhý údaj funkcie Jednoduchá regulácia jasu F3: Načíta tretí údaj funkcie Jednoduchá regulácia jasu F4: Načíta štvrtý údaj funkcie Jednoduchá regulácia jasu F5: Načíta piaty údaj funkcie Jednoduchá regulácia jasu F6: Načíta šiesty údaj funkcie Jednoduchá regulácia jasu 2. FF: Načíta všetky uložené zoznamy

3. e1 – e6 (odstráni jeden index); e0 (odstráni všetky indexy) E0: Odstráni všetky indexy jednoduchej regulácie jasu. E1: Odstráni prvý index jednoduchej regulácie jasu. E2: Odstráni druhý index jednoduchej regulácie jasu. E3: Odstráni tretí index jednoduchej regulácie jasu. E4: Odstráni štvrtý index jednoduchej regulácie jasu. E5: Odstráni piaty index jednoduchej regulácie jasu.

E6: Odstráni šiesty index jednoduchej regulácie jasu. 4. 00 až 17: 00 h až 23:00 h

Data2 00 až 3B: minúty 00 až 59

- Data3 00 až 64: podsvietenie 0 až 100
- \* Ak chcete načítať alebo odstrániť konfigurované zoznamy funkcie Jednoduchá regulácia jasu, nastavte položky [Data2][Data3] na hodnotu FF.
- \* Ak chcete importovať všetky konfigurované zoznamy funkcie Jednoduchá regulácia jasu prostredníctvom hodnoty FF, v poliach [Data2][Data3] nezadávajte žiadne hodnoty.
- \* Po importovaní všetkých konfigurovaných zoznamov funkcie Jednoduchá regulácia jasu prostredníctvom hodnoty FF potvrďte tlačidlom OK, aj keď nie sú uložené žiadne zoznamy.
- Príklad 1: ss 01 f1 ff ff načíta prvý indexový údaj funkcie Jednoduchá regulácia jasu.
- Príklad 2: ss 01 ff načíta všetky indexové údaje funkcie Jednoduchá regulácia jasu.

Príklad 3: ss 01 e1 ff ff – odstráni prvý indexový údaj funkcie Jednoduchá regulácia jasu.

Príklad 4: ss 01 07 1E 46 – pridá plán s časom 07:30 a hodnotou

podsvietenia 70. Acknowledgement [s][ ][Set ID][ ][OK/NG][Data1][Data2][Data3][x]

\* Nemusí byť podporované v závislosti od modelu.

#### **79. MultiScreen Mode & Input (Režim a vstup funkcie MultiScreen) (Command: x c)**

Transmission

Uloženie a ovládanie položky MultiScreen Mode a input (Režim a vstup funkcie MultiScreen).

[x][c][ ][Set ID][ ][Data1][ ][Data2][ ][Data3[ ][Data4]  $[$   $|$ [ $Data5$  $|$  $|Cr|$ ] Data1 (nastavenie položky MultiScreen Mode (Režim MultiScreen)) 10: Obraz v obraze 22: Obraz vedľa obrazu 2 23: Obraz vedľa obrazu 3 24: Obraz vedľa obrazu 4 Data2 (nastavenie hlavného vstupu položky MultiScreen (Funkcia MultiScreen)) Data3 (nastavenie vedľajšieho vstupu 1 položky MultiScreen (Funkcia MultiScreen)) Data4 (nastavenie vedľajšieho vstupu 2 položky MultiScreen (Funkcia MultiScreen)) Data5 (nastavenie vedľajšieho vstupu 3 položky MultiScreen (Funkcia MultiScreen))  $20 \cdot \Delta V$ 40: COMPONENT  $60 \cdot RGR$ 80: DVI-D 90: HDMI1 91: HDMI2/OPS 92: OPS/HDMI3/DVI-D 95: OPS/DVI-D 96: HDMI3/DVI-D 08: OPS C0: DISPLAYPORT Acknowledgement [c][ ][Set ID][ ][OK/NG][ ][Data1][Data2][Data3] [Data4] [Data5][x]

\* Nemusí byť podporované v závislosti od modelu. \*\* Fungujú len režimy vstupu, ktoré daný model podporuje. \*\*\* Táto funkcia funguje ako posledný vstup a podporuje údaje vo formáte DTV.

#### **80. Aspect Ratio (MultiScreen) (Pomer strán (funkcia MultiScreen)) (Command: x d)**

Uloženie a ovládanie obrazovky Aspect Ratio (MultiScreen) (Pomer strán (funkcia MultiScreen)).

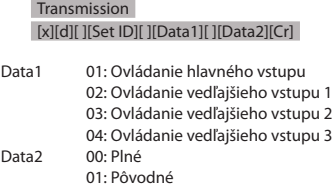

Acknowledgement [d][ ][Set ID][ ][OK/NG][Data1][Data2][x]

\* Nemusí byť podporované v závislosti od modelu.

58

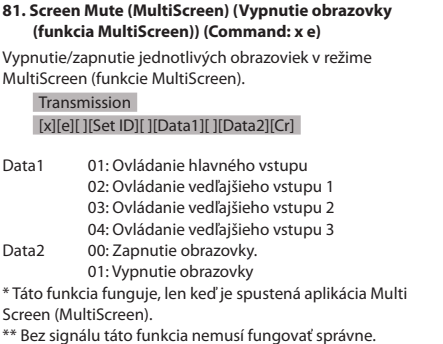

Acknowledgement

### [e][ ][Set ID][ ][OK/NG][Data1][Data2][x]

\* Nemusí byť podporované v závislosti od modelu.

#### **84. Wireless Wake-on-LAN (Bezdrôtová funkcia zobudenia cez sieť LAN) (Command: s n, 90)**

Slúži na nastavenie funkcie Wireless Wake On LAN (Bezdrôtová funkcia zobudenia cez sieť LAN).

Transmission [s][n][ ][Set ID][ ][9][0][ ][Data][Cr]

Data 00: Vyn 01: Zap. Acknowledgement [n][ ][Set ID][ ][OK/NG][9][0][Data][x]

\* Nemusí byť podporované v závislosti od modelu.

#### **82. Screen Off Always (Vždy vypnúť obrazovku) (Command: s n, 0d)**

Funkcia Screen Off Always (Vždy vypnúť obrazovku) má rovnaký účinok ako vstup do ponuky vypnutia obrazovky, a to bez ohľadu na nastavenie režimu správy napájania.

Transmission [s][n][ ][Set ID][ ][0][d][ ][Data][Cr]

Data 00: Vyp.  $01: Zap.$ Acknowledgement [n][ ][Set ID][ ][OK/NG][0][d][Data][x]

\* Nemusí byť podporované v závislosti od modelu.

#### **85. JustScan Toggle (prepínač funkcie Iba skenovanie) (Command: s n, 91)**

Slúži na nastavenie funkcie Iba skenovanie. Transmission [s][n][ ][Set ID][ ][9][1][ ][Data][Cr]

Data 00 : Vypnuté 01 : Zapnuté Acknowledgement [n][ ][Set ID][ ][OK/NG][9][1][Data][x]

\* Nemusí byť podporované v závislosti od modelu.

#### **83. Screen Video Freeze (Pozastavenie videa na obrazovke) (Command: k x)**

Slúži na zapnutie/vypnutie funkcie pozastavenia videa.

Transmission [k][x][ ][Set ID][ ][Data][Cr]

Data 00: Zapnutie funkcie pozastavenia videa. 01: Vypnutie funkcie pozastavenia videa.

#### \* Dostupné v režime jedného vstupu.

Acknowledgement

### [x][ ][Set ID][ ][OK/NG][Data][x]

\* Nemusí byť podporované v závislosti od modelu.

#### **86. Holiday Schedule Mode (režim Plánovanie voľných dní) (Command: s n, 1a)**

Slúži na zapnutie alebo vypnutie režimu Plánovanie voľných dní.

Transmission

#### [s][n][ ][Set ID][ ][1][a][ ][Data][Cr]

Data 00: Plánovanie voľných dní vypnuté 01: Plánovanie voľných dní zapnuté

- \* Táto funkcia nefunguje, ak nie je nastavený aktuálny čas.
- \*\* Táto funkcia nemusí byť podporovaná v závislosti od modelu.

#### Acknowledgement [n][ ][Set ID][ ][OK/NG][ ][1][a][ ][Data][x]

SLOVENČINA

#### **87. Holiday Schedule (Plánovanie voľných dní) (Command: s n, 1b)**

Slúži na konfiguráciu funkcie Plánovanie voľných dní.

#### Transmission [s][n][ ][Set ID] ][ ][1][a] [ ][Data1][ ][Data2][ ][Data3] [ ][Data4] [Cr]

#### Data1

1. f1 – f7 (funkcie čítania údajov) f1: Načíta údaje 1. plánovania voľných dní f2: Načíta údaje 2. plánovania voľných dní f3: Načíta údaje 3. plánovania voľných dní f4: Načíta údaje 4. plánovania voľných dní f5: Načíta údaje 5. plánovania voľných dní f6: Načíta údaje 6. plánovania voľných dní f7: Načíta údaje 7. plánovania voľných dní 2. FF: Načíta všetky uložené zoznamy 3. e1 – e7 (odstráni jeden index); e0 (odstráni všetky indexy) e0: Odstráni všetky plánovania voľných dní e1: Odstráni 1. plánovanie voľných dní e2: Odstráni 2. plánovanie voľných dní e3: Odstráni 3. plánovanie voľných dní e4: Odstráni 4. plánovanie voľných dní e5: Odstráni 5. plánovanie voľných dní e6: Odstráni 6. plánovanie voľných dní e7: Odstráni 7. plánovanie voľných dní 4. 01 – 0c: Mesiac 01 až 12 (začiatočný mesiac) 01 – 1F: Deň 01 až 31 (začiatočný deň) Data3 01 – 0c: Mesiac 01 až 12 (posledný mesiac) Data4 01 – 1F: Deň 01 až 31 (posledný deň) \* Ak chcete načítať alebo odstrániť konfigurované zoznamy funkcie Plánovanie voľných dní, nastavte položky [Data2] [Data3][Data4] na hodnotu FF.

\* Pri načítavaní všetkých nakonfigurovaných zoznamov funkcie Plánovanie voľných dní nastavte položky [Data1][Data2][Data3] [Data4] na hodnotu FF.

Pr. 1: sn 01 1b f1 ff ff ff – Načíta sa prvý indexový údaj funkcie Plánovanie voľných dní.

Pr. 2: sn 01 1b ff ff ff ff – Načítajú sa všetky indexové údaje funkcie Plánovanie voľných dní.

Pr. 3: sn 01 1b e1 ff ff ff – Odstráni sa prvý indexový údaj funkcie Plánovanie voľných dní.

Pr. 4: sn 01 1b 01 07 0c 18 – Pridá sa Plánovanie voľných dní na obdobie od 7. januára do 24. decembra.

\* Plánovania nastavené skôr sa nepridajú.

- \* Táto funkcia nefunguje, ak nie je nastavený aktuálny čas.
- \*\* Táto funkcia nemusí byť podporovaná v závislosti od modelu.

Acknowledgement [s][ ][Set ID][ ][OK/NG][Data1][Data2][Data3][x]

#### **88. Dual Screen Off (Vypnutie duálnej obrazovky) (Command: s n, 92)**

Duálna obrazovka sa zapne alebo vypne.

#### Transmission

#### [s][n][ ][Set ID][ ][9][2][ ][Data][Cr]

- Data 00 : Hlavná obrazovka zapnutá/vedľajšia obrazovka zapnutá
	- 01 : Hlavná obrazovka vypnutá/vedľajšia obrazovka zapnutá
	- 02 : Hlavná obrazovka zapnutá/vedľajšia obrazovka vypnutá

#### Acknowledgement

[n][ ][Set ID][ ][OK/NG][9][2][Data][x]

\* Nemusí byť podporované v závislosti od modelu.

#### **89. Fan Control (Regulácia ventilátora) (Command: d o)**

Slúži na nastavenie režimu ventilátora. Transmission

[d][o][ ][Set ID][ ][Data][Cr]

- Dáta 00: Automaticky
	- 01: Zap. 02: Manuálne
		- 03: Vyp.
		-
- \*\* Nemusí byť podporované v závislosti od modelu. Acknowledgement

[o][ ][Set ID][ ][OK/NG][Data][x]

#### **90. Fan Fault Check (Kontrola poruchy ventilátora) (Command: d w)** Slúži na kontrolu prípadných porúch ventilátora. Transmission

### [d][w][ ][Set ID][ ][Data][Cr]

#### Data FF: Čítať stav Acknowledgement [w][ ][Set ID][ ][OK/NG][Data1] [Data2] [x]

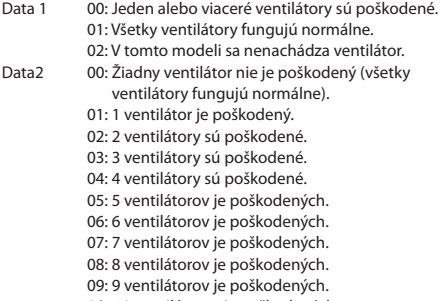

0A: 10 ventilátorov je poškodených.

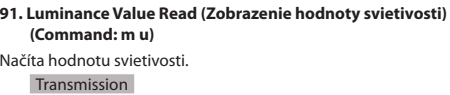

#### [m][u][ ][Set ID][ ][FF][Cr]

#### Acknowledgement [u][][SetID][][OK/NG][Data1][Data2][Data3] [Data4][Data5][Data6][Data7][x]

Data1 00 – 64: Hodnota PWM podsvietenia (0 až 100) 00 – ff: Vrchný 1 bajt hodnoty meranej nástrojom CA210.<br>Data3 00 – ff: Spodný 1 bajt hodnoty meranej nástrojom CA210. Meranie prístrojom CA210: 0000 až ffff v hexadecimálnych znakoch a 0 až 65 535 v decimálnych znakoch.<br>Data4 00 – ff: Vrchný 1 bajt bodnoty nam 00 – ff: Vrchný 1 bajt hodnoty nameranej snímačom BLU 1. Data5 00 – ff: Spodný 1 bajt hodnoty nameranej snímačom BLU 1. Data6 00 – ff: Vrchný 1 bajt hodnoty nameranej snímačom BLU 2.<br>Data 7 00 – ff: Spodný 1 bajt hodnoty nameranej snímačom BLU 2. Meranie prístrojom BLU: 0000 až ffff v hexadecimálnych znakoch a 0 až 65 535 v decimálnych znakoch.

\* Vo finálnom štádiu montáže sa meranie prístrojom CA210 zadáva prostredníctvom procesu kalibrácie. Predvolená hodnota pred kalibráciou je 0.

\*\* Nemusí byť podporované v závislosti od modelu.

#### **93. Power Indicator (Indikátor napájania) (Command: f o)**

Konfigurovanie nastavení kontrolky napájania.

Transmission [f][o][ ][Set ID][ ][Data][Cr]

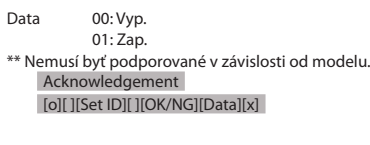

#### **94. OSD Display (Zobrazenie OSD) (Príkaz: k l)**

Vyberie požadovanú možnosť zobrazenia OSD.

Transmission [k][l][ ][Set ID][ ][Data][Cr]

Dáta 00: Nie (Vyp.) 01: Áno (Zap.) Acknowledgement [l][ ][Set ID][ ][OK/NG][Data][x]

\* Táto funkcia nemusí byť na niektorých modeloch podporovaná.

#### **95. Semi-Transparent Brightness (Jas pri polopriehľadnosti) (Príkaz: s n, 95)**

Slúži na ovládanie jasu LED v polopriehľadnom režime.

Transmission [s][n][ ][Set ID][ ][9][5][ ][Data][Cr]

Dáta 00 až 64: Jas LED 0 až 100

Acknowledgment [n][ ][Set ID][ ][OK/NG][9][5][Data][x]

\* Táto funkcia nemusí byť na niektorých modeloch podporovaná.

#### **92. BLU Maintenance (Režim údržby BLU) (Command: m t)**

Umožňuje vybrať, či sa má zapnúť alebo vypnúť funkcia Režim údržby BLU.

#### Transmission [m][t][ ][Set ID][ ][Data][Cr]

Data 00: Funkcia Režim údržby BLU Vyp. 01: Funkcia Režim údržby BLU Zap.

\*\* Nemusí byť podporované v závislosti od modelu. Acknowledgement

[t][ ][Set ID][ ][OK/NG][Data][x]

SLOVENČINA

#### **96. Hybrid Mode (Hybridný režim) (Príkaz: s n, 96)**

Slúži na nastavenie režimu priehľadnosti displeja.

#### Transmission

#### [s][n][ ][Set ID][ ][9][6][ ][Data][Cr]

Dáta 00 : Hybridný (efekt: Vyp.) 01 : Hybridný (efekt: Celý biely) 02 : Polopriehľadný

# Acknowledgment

[n][ ][Set ID][ ][OK/NG][9][6][Data][x]

\* Táto funkcia nemusí byť na niektorých modeloch podporovaná.

#### **99. Obsah HDMI IT (Príkaz: s n, 99)**

Využíva dáta HDMI na automatické nastavenie Režimu obrazu. **Transmission** 

#### [s][n][ ][Set ID][ ][9][9][ ][Data][Cr]

Dáta 00: Vyp.

 $01.7$ an Acknowledgment

[n][ ][Set ID][ ][OK/NG][9][9][Data][x]

\* Táto funkcia nemusí byť na niektorých modeloch podporovaná.

#### **97. Return Interval (Interval vrátenia) (Príkaz: s n, 97)**

Slúži na ovládanie dĺžky trvania priehľadného režimu.

#### Transmission [s][n][ ][Set ID][ ][9][7][ ][Data][Cr]

Dáta 00 až 0a: Čas trvania 0 až 10

#### Acknowledgment

[n][ ][Set ID][ ][OK/NG][9][7][Data][x]

\* Táto funkcia nemusí byť na niektorých modeloch podporovaná.

#### **100. Režim UPnP (Príkaz: s n, 9c)**

Slúži na nastavenie požadovaného režimu UPnP.

Transmission [s][n][ ][Set ID][ ][9][c][ ][Data][Cr]

Dáta 00: Vyp.

01: Zap.

Acknowledgment [n][ ][Set ID][ ][OK/NG][9][c][Data][x]

\* Táto funkcia nemusí byť na niektorých modeloch podporovaná.

\* Ak sa zmenil režim UPnP, vykoná sa reštart.

## **98. Proximity Sensitivity (Citlivosť blízkosti) (Príkaz: s n, 98)**

Slúži na nastavenie citlivosti snímača blízkosti.

Transmission [s][n][ ][Set ID][ ][9][8][ ][Data][Cr]

- Dáta 00 : Vysoká
	- 01 : Stred 02: Nízka

Acknowledgment [n][ ][Set ID][ ][OK/NG][9][8][Data][x]

\* Táto funkcia nemusí byť na niektorých modeloch podporovaná.

**101. Kontrola názvu modelu (Príkaz: f v)** 

Slúži na kontrolu názvu modelu. Transmission [f][v][ ][Set ID][ ][Data][Cr]

Data FF: Overiť sériové číslo produktu Acknowledgment [v][ ][Set ID][ ][OK/NG][Data][x]

\* Položka Data je v hexadecimálnom kóde ASCII.

### **102. Obrázok Žiadny signál (Príkaz: s n, a9)**

Slúži na zapnutie a vypnutie funkcie Obrázok Žiadny signál. Transmission

[s][n][ ][Set ID][ ][a][9][ ][Data][Cr]

Data 00: Vyp.

01: Zap. Acknowledgment [n][ ][Set ID][ ][OK/NG][a][9][Data][x]

\* Táto funkcia nemusí byť na niektorých modeloch podporovaná.

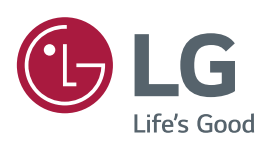